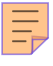

## **216**

# **CICS**

*November 2003*

### **In this issue**

- 3 [CICS TS 2.2 threadsafe usage](#page-2-0) [and performance](#page-2-0)
- 12 [Providing context-sensitive help](#page-11-0) [in a CICS application](#page-11-0)
- 29 [CICS file browse](#page-28-0)
- 53 [December 2000 November](#page-52-0) [2003 index](#page-52-0)
- 55 [CICS news](#page-54-0)

© Xephon plc 2003

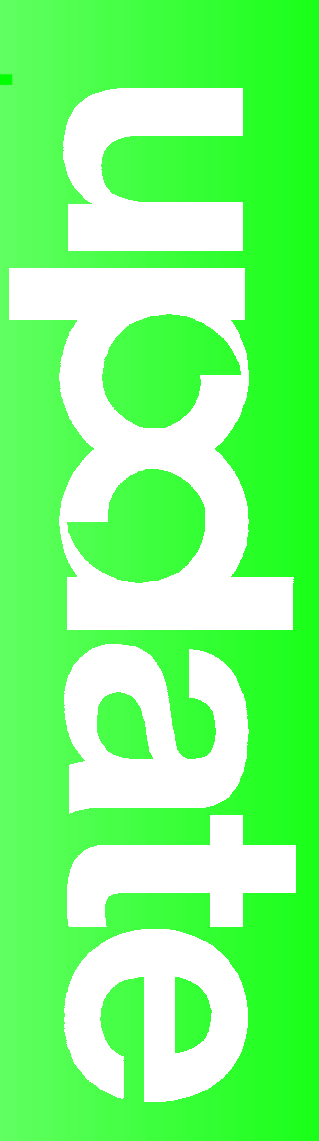

## *CICS Update*

#### **Published by**

Xephon 27-35 London Road Newbury Berkshire RG14 1JL England Telephone: 01635 38342 From USA: 01144 1635 38342 E-mail: trevore@xephon.com

#### **North American office**

Xephon PO Box 350100 Westminster, CO 80035-0100 USA Telephone: 303 410 9344

#### **Subscriptions and back-issues**

A year's subscription to *CICS Update*, comprising twelve monthly issues, costs £175.00 in the UK; \$270.00 in the USA and Canada; £181.00 in Europe; £187.00 in Australasia and Japan; and £185.50 elsewhere. In all cases the price includes postage. Individual issues, starting with the December 1999 issue, are available separately to subscribers for £16.00 (\$24.00) each including postage.

#### *CICS Update* **on-line**

Code from *CICS Update*, and complete issues in Acrobat PDF format, can be downloaded from our Web site at http:// www.xephon.com/cics; you will need to supply a word from the printed issue.

#### **Editor**

Trevor Eddolls

#### **Disclaimer**

Readers are cautioned that, although the information in this journal is presented in good faith, neither Xephon nor the organizations or individuals that supplied information in this journal give any warranty or make any representations as to the accuracy of the material it contains. Neither Xephon nor the contributing organizations or individuals accept any liability of any kind howsoever arising out of the use of such material. Readers should satisfy themselves as to the correctness and relevance to their circumstances of all advice, information, code, JCL, and other contents of this journal before making any use of it.

#### **Contributions**

When Xephon is given copyright, articles published in *CICS Update* are paid for at the rate of  $£100$  (\$160) per 1000 words and £50 (\$80) per 100 lines of code for the first 200 lines of original material. The remaining code is paid for at the rate of £20 (\$32) per 100 lines. To find out more about contributing an article, without any obligation, please download a copy of our *Notes for Contributors* from www.xephon.com/nfc.

© Xephon plc 2003. All rights reserved. None of the text in this publication may be reproduced, stored in a retrieval system, or transmitted in any form or by any means, without the prior permission of the copyright owner. Subscribers are free to copy any code reproduced in this publication for use in their own installations, but may not sell such code or incorporate it in any commercial product. No part of this publication may be used for any form of advertising, sales promotion, or publicity without the written permission of the publisher. Copying permits are available from Xephon in the form of pressure-sensitive labels, for application to individual copies. A pack of 240 labels costs \$36 (£24), giving a cost per copy of 15 cents (10 pence). To order, contact Xephon at any of the addresses above.

*Printed in England.*

#### <span id="page-2-0"></span>**CICS TS 2.2 threadsafe usage and performance**

In today's tough economy, when a lot of companies are looking for a way to cut operations cost, CICS TS 2.2 may present an opportunity to significantly reduce CPU overhead, when DB2 is used. This is achieved by making transactions 'threadsafe' and reducing TCB switches, from QR TCB and L8 TCB.

IBM documented up to 44% CPU reduction, processing 1 million rows, comparing CICS TS 1.3 with CICS TS 2.2 with threadsafe. Although the benefits of using threadsafe can be substantial, a lot of planning and preparation has to be done in order to take advantage of this feature; also, not every shop will be able to use it because of the restrictions associated with it.

#### WHAT IS THREADSAFE?

Threadsafe means that two copies of your programs can run at the same time on different TCBs without problems. Traditionally CICS has required only quasi-reentrancy and used only one QR TCB, and CICS programs were stopped only by EXEC CICS commands. Running two copies of the program means they must be fully reentrant. They must also be coded so that they do not update CICS shared memory without taking action to serialize the updates.

In an open transaction environment, programs that access shared resources must be aware that these resources can also be accessed by other user tasks running in an open TCB. Programs that use appropriate serialization techniques when accessing shared resources are described as threadsafe.

If CICS is connected to DB2 V6 or later, the task-related user exit is enabled with OPENAPI automatically for you when you start the CICS/DB2 adaptor. So, if the CICS program is threadsafe, it can run under its own L8 TCB – the same one that executes the DB<sub>2</sub> commands.

The transaction starts on the QR TCB, but, when DB2 is invoked,

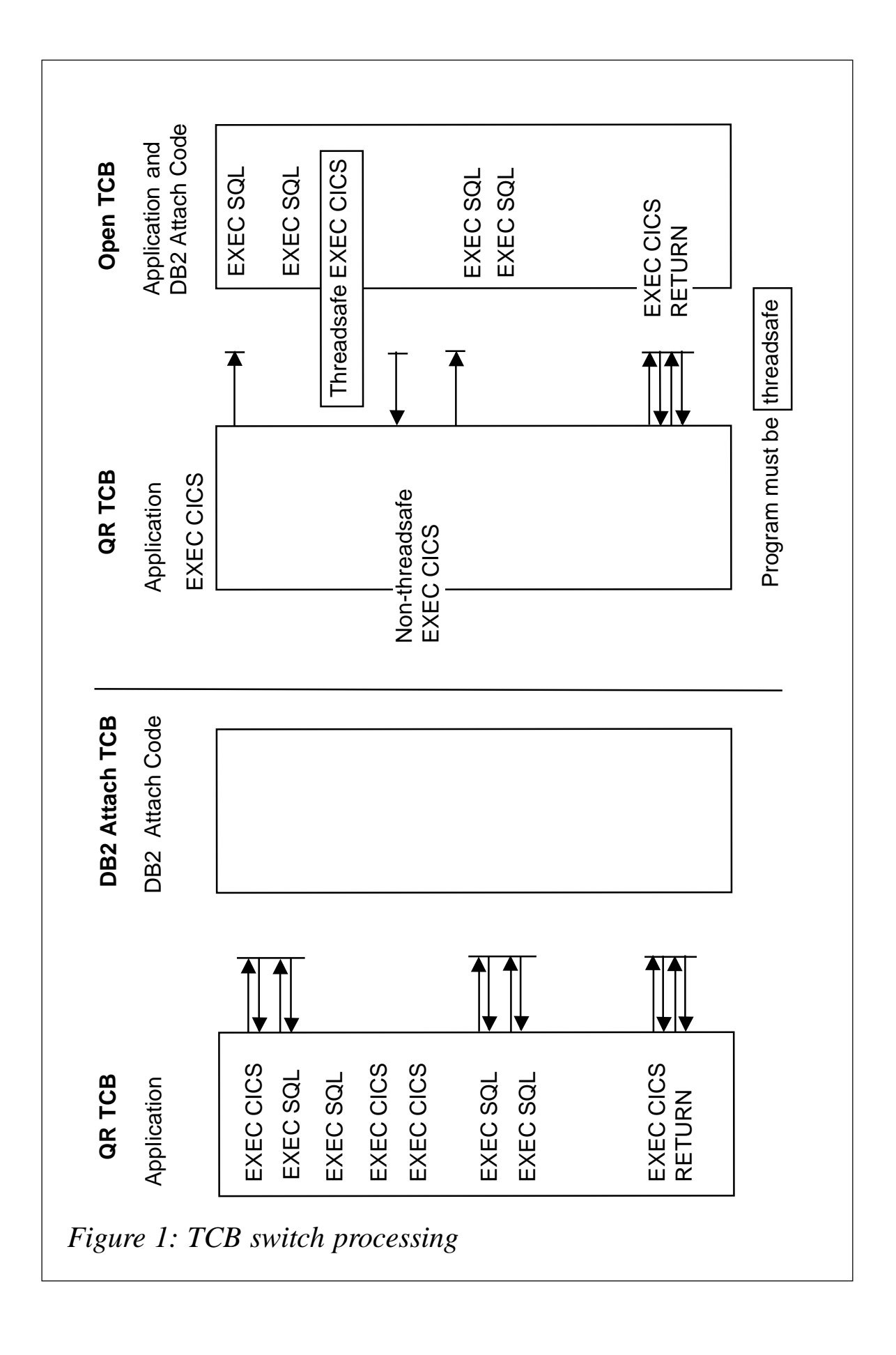

CICS switches control to an L8 TCB dedicated to this transaction. On return from DB2, if the application is threadsafe, there is no need to return to QR TCB. It continues to execute in the L8 TCB. Similarly, there is no need to switch TCBs to call CICS commands that are threadsafe. But, it is necessary to switch back to the QR TCB to perform some CICS commands and other functions, such as the syncpoint process. Usually, depending on the number of SQL calls and how they are interleaved with nonthreadsafe EXEC CICS commands, the number of TCB switches will be reduced.

Figure 1 illustrates the TCB switch process, with and without threadsafe setting.

For most resources, such as files, DB2 tables, temporary storage queues, and transient data queues, CICS processing automatically ensures access in a threadsafe manner. But for resources that are accessed directly by user programs, like storage, the CICS CWA, global user exit global work areas, and storage acquired by EXEC CICS GETMAIN SHARED commands such as shared storage, it is the responsibility of the user program to ensure threadsafe processing. *CICS Application Programming Guide*, SC34-5702, should be reference for more details.

#### CONCURRENCY SETTING

CICS TS 2.2 has a new parameter under the RDO called CONCURRENCY, which tells CICS about the multi-use standards applying to the program. In particular, whether or not it can safely execute on multiple TCBs at the same time: this is the threadsafe property.

The CONCURRENCY(QUASIRENT) setting is a default for DB2 usage. Programs running with this setting will run under main CICS QR TCB and there is no performance improvement in using it.

Using the CONCURRENCY(THREADSAFE) setting, after DB2 activity, will let executing programs remain on the L8 TCB used for DB2 access. It will not swap back to use the CICS QR TCB after DB2 activity, so giving a significant performance improvement for more DB2 activity.

Be aware that application programs will swap back to the QR TCB when an EXEC CICS command, which is not threadsafe, is issued. If your application does a lot of non-threadsafe EXEC CICS commands, your response time could actually double!

To take full advantage of this threadsafe performance improvement, it is recommended that you restructure your application programs to group DB2 activity together without any intervening EXEC CICS commands.

#### USER EXITS AND TCBS

The CONCURRENCY parameter does not only affect programs, but it also applies to TRUEs. When used with a TRUE, it means the TRUE will obey the threadsafe multi-activity rules and so can run on an L8 TCB. You need to be aware that the DB2 TRUE is enabled with CONCURRENCY(THREADSAFE), so that DB2 activity runs under an L8 TCB.

All CICS Global User Exits can now be invoked on any of the TCBs used by CICS. Since two instances of a GLUE program can now be running at the same time on different TCBs, all GLUE programs must be threadsafe. This means that they must be coded to support multiple access to shared resources. This presents a big challenge, since all vendor-supplied GLUE programs must be checked to see whether they are threadsafe.

Some customers have experienced problems in the past using threadsafe with Candle's exit for Omegamon and with XPEDITER. Check with the vendors whether there are any outstanding issues using threadsafe with their products.

There is also the area of GLUE parmlist changes. There are new TCB modes in DFHUEPAR.UEPGIND to show which TCB type is being used. Parmlist changes affect XFAINTU, XRSINDI, and XSNON.

#### THREADSAFE CODING

Whenever a GLUE program uses the GLUE workarea, access should be 'critical sectioned' to prevent multiple accesses. The most common problem is when one instance is updating a counter whilst another instance gets the previous number. A similar problem may occur when the exit program accesses some shared storage. The Assembler Compare-and-Swap (CS) instruction can be used to update fields or process ECBs in an atomic fashion. Use a DFHNQEDX FUNCTION(ENQUEUE) to delimit the start of the critical section and end with an equivalent DFHNQEDX FUNCTION(DEQUEUE).

The bottom line is that access to the shared resource has to be serialized.

#### MIGRATION CONSIDERATIONS

Migration considerations are:

- 1 Check all vendor-supplied GLUEs for threadsafeness.
- 2 Recode your own GLUEs to obey threadsafe rules.
- 3 Ensure that access to shared resources is serialized.
- 4 Restructure your application programs to group DB2 activity together without any intervening EXEC CICS commands.
- 5 Establish installation standards for GLUE critical sectioning.
- 6 Use DFHNQEDX to establish critical sections.
- 7 Use CS instructions to update outside a critical section.
- 8 Use CS instructions to process ECBs.
- 9 Establish a good ENQ naming convention.

#### DETERMINING WHETHER A PROGRAM IS THREADSAFE

In order for the program to be threadsafe it has to be reentrant, which is achieved by using the RENT option (for LE programs) during the compile. If you are running Assembler programs, you can test them for reentrancy by linking with the RENT option and then running in a CICS region with RENTPGM=PROTECT. S0C4 abends will result if non-reentrant programs attempt to modify themselves.

With CICS TS 2.2, IBM supplies a scan utility that can identify potential non-threadsafe programs. DFHEISUP works by scanning application load modules looking for occurrences of commands found in member DFHEIDTH.

DFHEISUP will report, for example, that a program issues an ADDRESS CWA command. Because the CWA is often used to maintain counters or address chains, a program addressing the CWA could be using it in a non-threadsafe manner. On the other hand, the program could also be using the CWA to check for operational flags, file DD names, or other uses that do not raise threadsafe issues. More worrying, DFHEISUP could report no hits on an application program, leading one to believe that the program was threadsafe, when the program was maintaining counters in a shared storage location whose address is passed in the incoming COMMAREA.

While DFHEISUP is helpful in the process of identifying threadsafe applications, the only way to ensure that an application is threadsafe is to have a competent programmer who is familiar with the application review it in its entirety.

CICS.SDFHSAMP(DFHEIDTH):

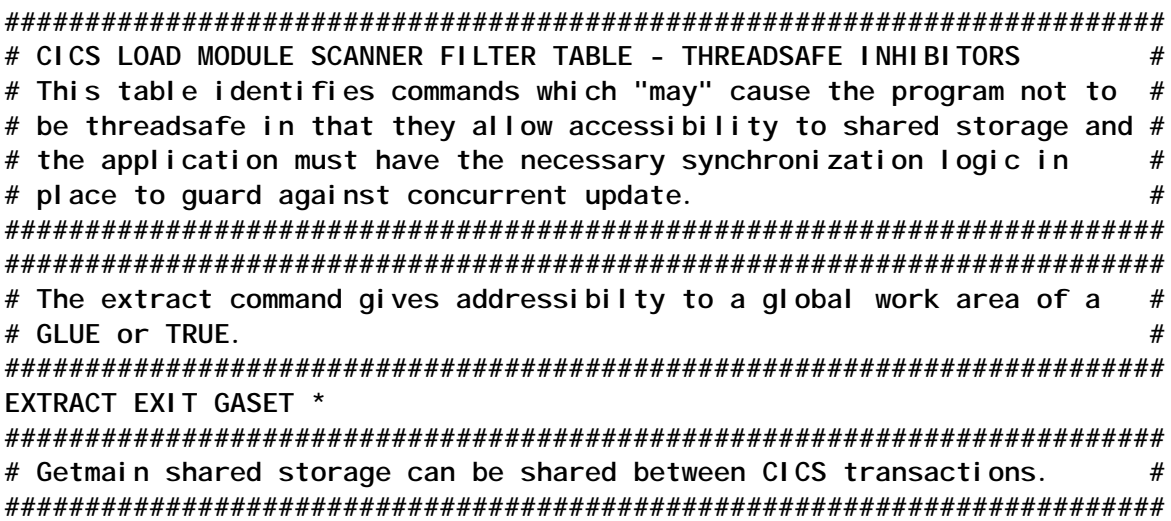

**GETMAIN SHARED \* ######################################################################## # The CWA is shared between all CICS transactions. # ######################################################################## ADDRESS CWA \***

Here is an example of adding the following non-threadsafe commands to this list:

**ASKTIME FORMATTIME WRITE FILE WRITEQ TD WRITE JOURNALNAME SYNCPOINT SYNCPOINT ROLLBACK**

Load module scan using supplied DFHEIDTH:

**//\*\*\*\*\*\*\*\*\*\*\*\*\*\*\*\*\*\*\*\*\*\*\*\*\*\*\*\*\*\*\*\*\*\*\*\*\*\*\*\*\*\*\*\*\*\*\*\*\*\*\*\*\*\*\*\*\*\*\*\*\* //\* RUN THE LOAD MODULE SCANNER //\* DFHEIDTH CHECKS FOR 'SHARED ' COMMANDS IN THREADSAFE CHECKS //\*\*\*\*\*\*\*\*\*\*\*\*\*\*\*\*\*\*\*\*\*\*\*\*\*\*\*\*\*\*\*\*\*\*\*\*\*\*\*\*\*\*\*\*\*\*\*\*\*\*\*\*\*\*\*\*\*\*\*\*\* //\*DFHSCAN EXEC PGM=DFHEISUP,PARM=('SUMMARY, DETAILMODS'),REGION=512M //DFHSCAN EXEC PGM=DFHEISUP,PARM=('DETAIL,ALL'),REGION=512M //STEPLIB DD DSN= CICS.TEST.LOADLIB,DISP=SHR //SYSPRINT DD SYSOUT=\* //SYSERR DD SYSOUT=\* //DFHFLTR DD DSN=CICS.SDFHSAMP(DFHEIDTH),DISP=SHR <—————————— //\*DFHFLTR DD DSN=CICS.TEST.JCL(DFHEIDTH),DISP=SHR //\* MODULE LIST, TO BE CREATED DURING SUMMARY,DETAIL RUNS. //DFHDTL DD DISP=OLD,DSN=CICS.SCANOUT //\*DFHDTL DD DSN=CICS.SCANOUT,DISP=(NEW,CATLG,DELETE), //\* DCB=(RECFM=FB,LRECL=8Ø,BLKSIZE=8ØØØ),SPACE=(CYL,(1,1)) //\* PDS CONTAINING LOADMODULES TO BE SCANNED //DFHIN DD DISP=SHR,DSN=CICS.TEST.LOAD**

#### CICS TS 2.2 ENHANCEMENT IN CICS/DB2 INTERFACE

DB2 users can benefit from the CICS/DB2 interface performance improvements – DB2 group attach and the RMI purge option. The DB2 group attach facility allows a CICS customer to exploit the DB2 facility whereby the name may be specified as a DB2 data sharing group instead of an explicit DB2 subsystem name.

Each group can contain one or more DB2 subsystems. This simplifies Application-Owning Region (AOR) cloning within a

sysplex, and provides a greater level of availability. The CICS/ DB2 attachment facility is enhanced to exploit CICS Open Transaction Environment (OTE) functions. When CICS TS V2.2 is connected to DB2 V6 or later, the attachment facility will execute using CICS open TCBs and will utilize DB2 functions to move DB2 connections and threads between TCBs. CICS/DB2 applications coded to threadsafe standards, and defined to CICS as threadsafe, may benefit from reduced TCB switching. For threadsafe applications making heavy use of EXEC SQL, the reduced TCB switching provides a significant performance improvement. A new Resource Manager Interface (RMI) purge option is introduced in CICS TS V2.2. This allows the writer of TRUE to specify whether, before calling it, the RMI should defer purge and deactivate runaways.

#### **OTE**

The CICS/DB2 attachment facility now exploits the Open Transaction Environment (OTE) to enable the CICS/DB2 taskrelated user exit to invoke and return from DB2 without switching TCBs. To gain the performance benefits of the OTE, CICS must be connected to DB2 Version 6 or later, and use a threadsafe application program. The CICS OTE was introduced to enable applications to perform, under an open TCB, actions that are not permitted under the CICS quasi-reentrant (QR) TCB.

OTE was initially exploited only by Java applications that run in a Java Virtual Machine (JVM), enabling each JVM to run under its own TCB. With the new enhancements to OTE, the open TCB modes are extended to enable task-related user exits to exploit OTE and avoid the need to manage a private pool of TCBs. The CICS/DB2 adaptor is the first task-related user exit to exploit this OTE enhancement.

CICS TS V2.2 has three separate pools of open TCBs:

L8 – TCBs allocated for non-Java programs accessing a resource manager through a task-related user exit enabled with OPENAPI option. Used by the CICS/DB2 attachment.

Note: the OPENAPI option specifies that the task-related user exit program is using non-CICS APIs. If OPENAPI is omitted, CICS will assume that the task-related user exit is either using only the CICS API, or that it performs its own TCB switch to invoke non-CICS services.

- H8 TCBs allocated by hot-pool HPJ-compiled Java programs.
- J8 TCBs allocated for the execution of a JVM program (Java programs that require a JVM).

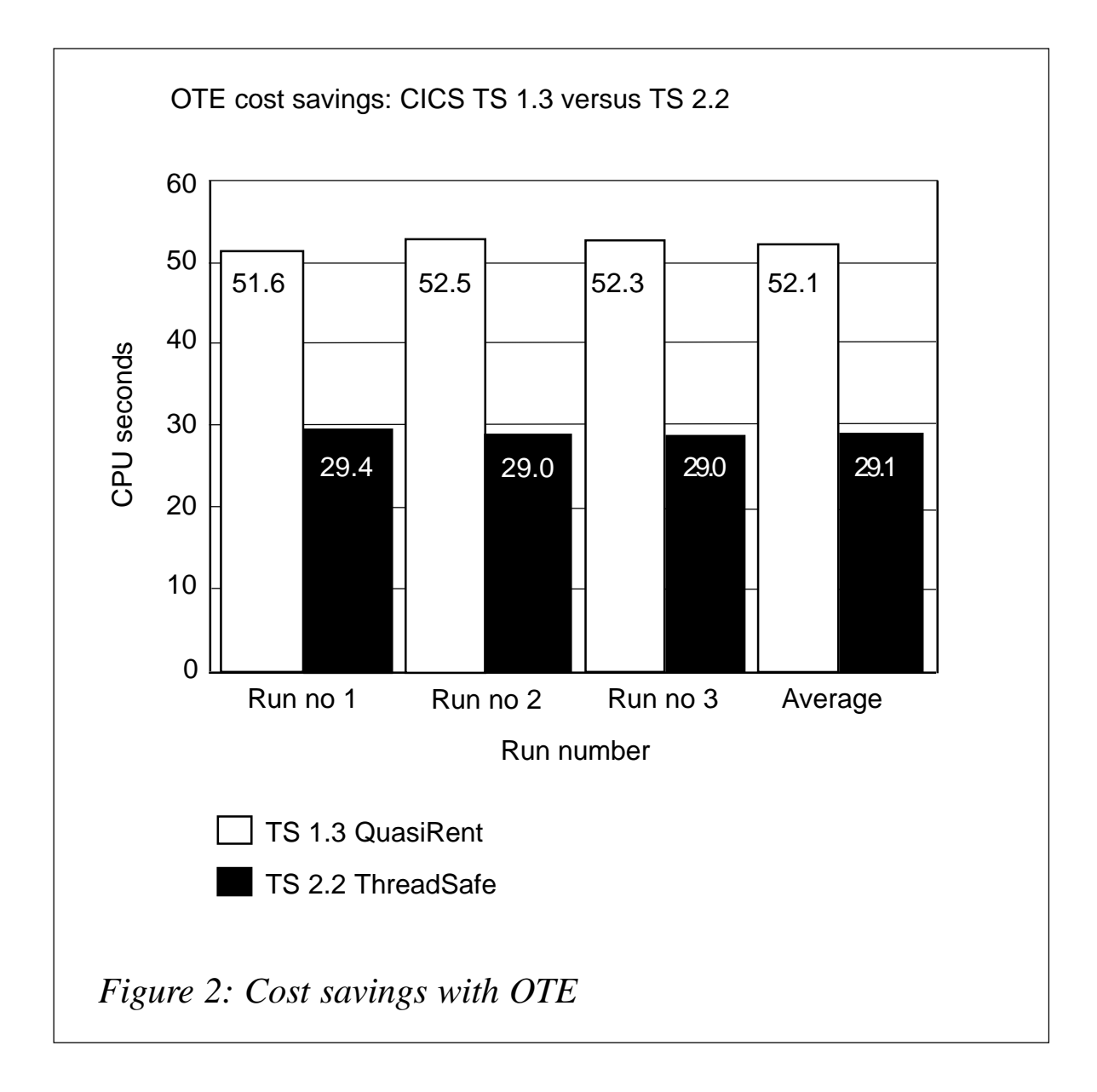

#### <span id="page-11-0"></span>CPU SAVING WITH THREADSAFE

IBM's Redbook *DB2 for z/OS and OS/390 Version 7 Selected Performance Topics* indicates that CPU saving with threadsafe may be as high as 44%, depending on environment.

Figure 2 compares the most efficient environments on TS 1.3, CONCURRENCY(QuasiRent) and TS 2.2 CONCURRENCY(THREADSAFE). These measurements were done with CICS TS 2.2 and CICS TS 1.3 using DB2 7.1.

The delta between CICS TS 1.3 and CICS TS 2.2 of step 2 then gives us the cost savings between CICS TS 1.3 and CICS TS 2.2 running a transaction which fetches 1 million rows.

The CPU cost saving is  $(1 - 29.1/52.1)^*100 = 44\%$ .

IBM states that the number of instructions that were given to switch TCBs to execute an SQL, which would be a round trip, was "Approximately 1.5K instructions per SQL". That is the amount you would save if your program is threadsafe.

#### **CONCLUSION**

In the absolute best case, you can save up to 44% of CPU overhead by using threadsafe. More typical CPU saving reported by customers is 10-25%. Ensuring that a program is threadsafe is difficult and may be a time-consuming effort. Threadsafe implementation requires planning and research effort, but at the same time may bring very fruitful results, depending on installation.

*Elena Nanos IBM Certified Solution Expert in CICS Web Enablement Zurich NA (USA)* © Xephon 2003

#### **Providing context-sensitive help in a CICS application**

When we started enhancing an existing CICS application, one of

the key requirements was to provide a context-sensitive help to the users. Instead of a standard help being displayed for each of the screens, we wanted to display field-level help if the user places the cursor in any of the fields and presses PF1.

One option is to let each of the individual programs handle this. As the system was quite large, it made sense to come up with a generic solution.

The key steps involved in building this generic help solution are:

- 1 Creation of BMS maps for each of the fields.
- 2 Creation of a help control table that has the mapping between the fields and the associated help screens.
- 3 Creation of a common help screen identification routine.
- 4 Modification to the existing programs so that the common help screen identification routine is invoked when PF1 is pressed.

#### HELP CONTROL TABLE

The help control table has the following fields:

- Source map ID.
- Type of help (S implies screen-level/F implies field-level).
- Field name (SCREEN is used to signify screen-level help).
- Field's row position applicable for fields only.
- Field's starting column position applicable for fields only.
- Field's ending column position applicable for fields only.
- Help map ID.

This control table needs to be updated whenever required – including the following conditions:

- 1 When a field's position in the map gets changed.
- 2 When a new field is added to a screen.
- 3 When field-level help is to be added/removed.
- 4 When a new screen is included in the application.

A simple ISPF-based interface was developed to add/modify/ delete rows in this table.

For most of the input fields, to display the help involved describing the field and providing the validation rules associated with it. Hence the same help screen had to be displayed for a given field irrespective of the screen from which the help is requested. The field name column included in the table provides us with an option to query the table based on this column to ensure this and to get the list of exceptions to this rule.

#### MODIFYING EXISTING PROGRAMS

The existing programs are modified in such a way that instead of displaying the screen-level help, the help screen identification routine is invoked to determine the map to be displayed. The inputs to the routine are:

- Source map ID.
- Cursor position (CPOS from CICS).

A major factor that needs to be taken into consideration is that the existing application was designed in such a way that each program contained the logic to handle a screen and the associated help screen.

In addition to displaying the help screen based on the context, the programs were enhanced so as to emulate fully-fledged help navigation similar to that of ISPF panels. The actions taken, which depend on the AID keys pressed on the help screen, were as follows:

- F1 Help on help.
- F3 Return to the main screen.
- F5 Provide screen-level help (applicable for field-level help only).

#### HELP SCREEN IDENTIFICATION ROUTINE

The pseudo-logic of this common help display routine is as follows:

- Get the row and column value based on the cursor position.
- Get the map ID for the screen-level help by reading the help control table record that meets *all* the following conditions (an application-level help can be returned if the screen-level help is also not available):
	- Source map  $ID = input map ID$ .
	- Type of help  $= S$  (implying screen level).
- Get the help map ID for the field from which the user has pressed the PF1 key, read the help control table record that meets *all* the following conditions:
	- Source map  $ID = input map ID$ .
	- Type of help  $=$  F (implying field level).
	- Field's starting row position = cursor row position.
	- Field's starting column position <= cursor column position.
	- Field's ending column position >= cursor column position.
- If a record meeting these conditions is not found, it implies either that the cursor is not placed in a field or that the field from which the user pressed PF1 doesn't have a mapping help screen. Hence the screen-level help needs to be displayed.
- Return to the calling program the map ID of the help screen to be displayed – the field or screen level – depending on the information obtained from the help control table.

#### **CONCLUSION**

Using a control table and an independent routine to do the mapping enabled us to achieve the objective of including a context-sensitive help to an existing application with minimal intrusion. Once this process was established, the field-level helps were included on a gradual basis without having to change the source program every time. I believe that this solution is equally applicable when designing a new CICS system.

*C Sasirekha System Software Group Tata Consultancy Services (India)* © Xephon 2003

#### **CICS Performance Monitor for z/OS**

Since the early days of CICS on S/390, performance tools have played an important part in online problem determination and offline trend analysis. Several vendors have produced such performance tools over the years.

IBM has recently introduced several CICS systems management tools. The latest addition to this family of products is CICS Performance Monitor for z/OS (CICS PM).

The remainder of this article will describe what CICS PM provides, examine the underlying CICSPlex SM technology utilized by CICS PM, outline the main function provided by its Graphical User Interface (GUI), and discuss the facilities available for managing the performance of CICS TS via an Internet browser. A detailed article on the usage of the CICS PM workstation client and browser interface will be provided in a follow-on article.

#### WHAT IS CICS PERFORMANCE MONITOR?

CICS PM is a real-time performance monitoring, management, and troubleshooting tool for CICS TS 1.3 and CICS TS 2.2. The product, initially released in December 2002, is undergoing rapid enhancement to become a fully-capable performance management tool for CICS.

In its first release, CICS PM provides the ability to simply define, activate/deactivate, and monitor thresholds in multiple CICS systems. Thresholds can be set on any attribute of a CICS object in the CICSPlex. In addition, IBM has made extensive enhancements to the CICS TS base in terms of data collection facilities and functionality. This enables you to determine what's happening in your CICS systems now. The next version will tell you what happened in the past (ie history).

CICS PM V1.2, available in 2003, will provide further enhancements to the product's data capture capabilities, access to task detail history records, and various enhancements to the CICS PM workstation client and browser-based viewsets, which provide display and navigation details of the extensive amounts of data which CICS PM can access. With CICS PM V1.2, you will be able to determine what is happening with your system at a specific time interval, ie what happened two hours ago. Note that CICS PM does not intend to provide access to offline historical data that is primarily used for long-term trending and report generation. CICS PM's complementary product, CICS PA, provides such facilities.

#### CICSPLEX SYSTEM MANAGER RECAP

CICS PM is built on the facilities provided by CICSPlex System Manager (CICSPlex SM or CPSM), a component of CICS Transaction Server. As such, it provides the same unique abilities to view and manage CICS resources across the CICSPlex in a single system image from a single point of control.

CICSPlex SM provides systems management for various levels of CICS TS, along with CICS NT and CICS OS/2. It provides the following interfaces to its systems management function:

- TSO End User Interface (EUI).
- Web User Interface (WUI) via the user's Internet browser of choice.
- Application Programming Interface (API), accessible from CICS, z/OS batch, TSO, and NetView in a variety of languages

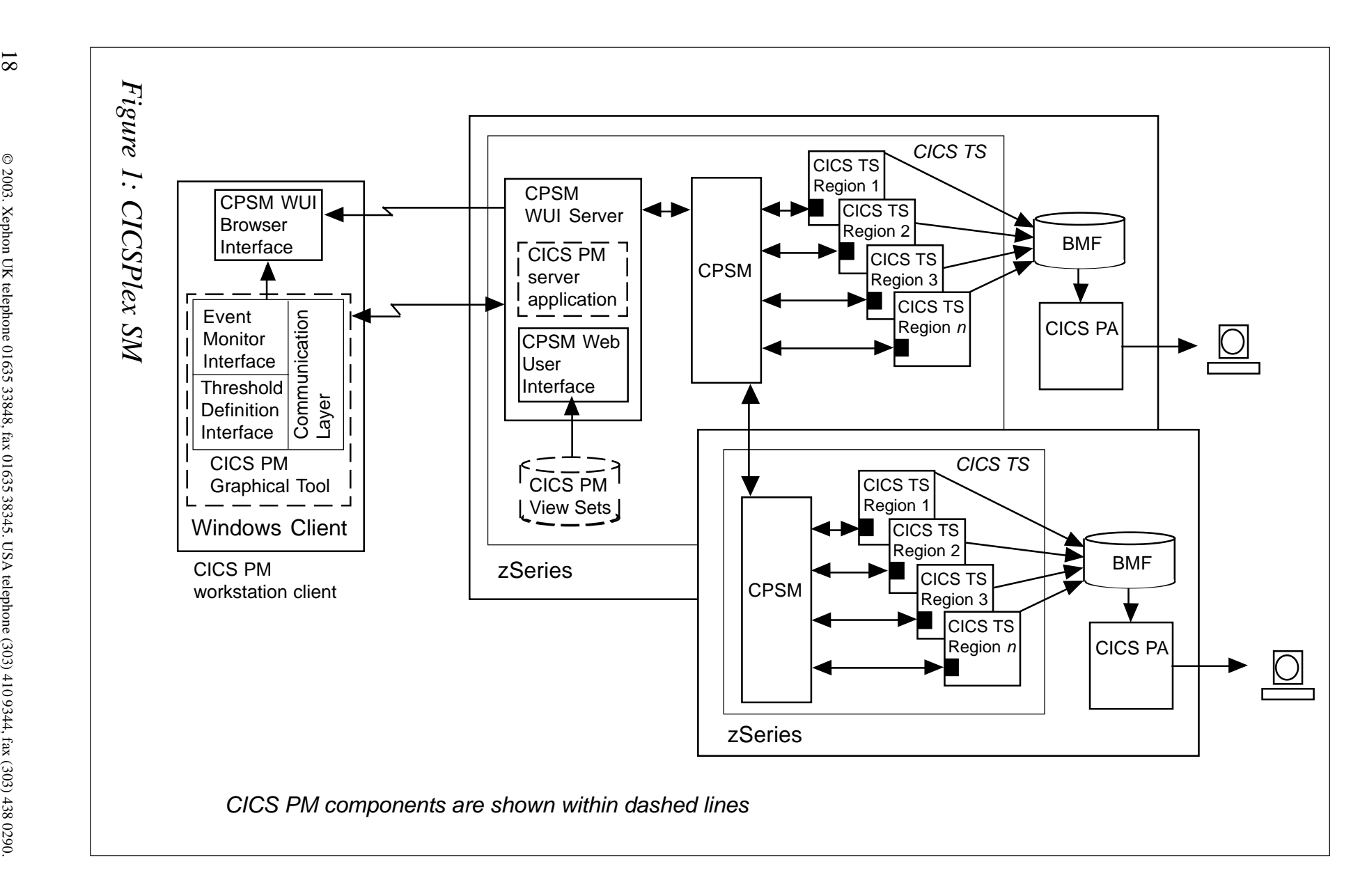

18

such as Assembler, COBOL, C, and REXX.

Single system image management is available for the following range of tasks:

- Business Application Services a super CICS Resource Definition Online (RDO) interface that allows you to define and install CICS resources.
- Operations a super CEMT for CICS operational control.
- Monitoring access to cached monitoring and statistical data.
- Threshold analysis a sophisticated facility that allows you to specify thresholds against any CICS resource attribute. You can combine multiple thresholds using Boolean algebra to be timer activated, along with various aggregation techniques, etc.
- Automation both internally via the definition of actions to be taken against the CICS systems, and externally via event notification to an automation product such as NetView (ie for subsequent resolution through the CICSPlex SM API interface).
- Dynamic Workload Management the ability to route various types of work requests to CICS regions in order to optimize throughput or achieve response time goal criteria.
- Integration into the Tivoli suite of systems management products (such as Tivoli Business System Manager).

As you can see, CICSPlex SM provides many facilities for systems management. CICS PM utilizes the WUI technology, single system image, operations, and thresholding capabilities (in a simplified form). In order to exploit the facilities of CICS PM, you must install CICSPlex SM and have it executing on your systems. However, this does not mean that you have to configure all of CICSPlex SM's facilities in order to use it – you need only to establish the components that CICS PM exploits.

In order to permit users to rapidly exploit the capabilities of CICS

PM, IBM provides a simplified set-up procedure. CICS PM uses familiar CICS terminology in its interfaces and publications rather than CICSPlex SM terminology. In addition, CICS PM provides a single publication focused on non-CICSPlex SM users. Reference to the CICSPlex SM publications is not required in order to use the product.

Here are two examples of facilities that simplify the installation procedure:

- The batch procedure, CMZBATCH, simplifies the population of the CICSPlex SM data repository.
- The WUI server viewset auto import facility eliminates the need to sign on to the WUI server to manually import viewsets for end user usage.

The overall architecture is displayed in Figure 1. CICS PM components are shown within dashed lines.

#### BASE CICS TS ENHANCEMENTS

In order to provide the data facilities of CICS PM, IBM made enhancements to base CICS TS to allow users to gather statistics and browse domain manager subpools, and identify the current program executing for a CICS task. For example, additions to CICS monitoring provide application naming support, a new CMF resource class provides file by task support, new statistics for MVS Workload Manager, and various other additions to the CICS SPI and statistics (support for these features was also added to CICS PA via PTF).

#### APPLICATION NAMING SUPPORT

Application naming support provides the ability to tag CMF data with a unique token, which allows more granular interpretation of the data, and provides a common key on which to aggregate this data. This token takes the form of a 'transaction id' and 'program name'. Utilization of this token allows more granular identification of a transaction, or to relate individual transactions into a single application name.

Although these fields are referred to as tranid and program, they can be any unique set of characters for identifying any application. The support uses standard user Event Monitoring Points (EMPs) via EXEC CICS MONITOR ENTRYNAME() POINT() DATA1() DATA2(). However, unlike other user data added via EMPs, the application naming data is preserved across performance record output(s).

Two 'special' EMPs are defined that can be used by user or ISV applications in any combination.

Support is also provided for CICS PA Release 2 for usage in report forms, list, and summary reports.

#### CICSPLEX SM ENHANCEMENT

IBM made several changes to support the collection and incorporation of new data into base tables. In addition, they

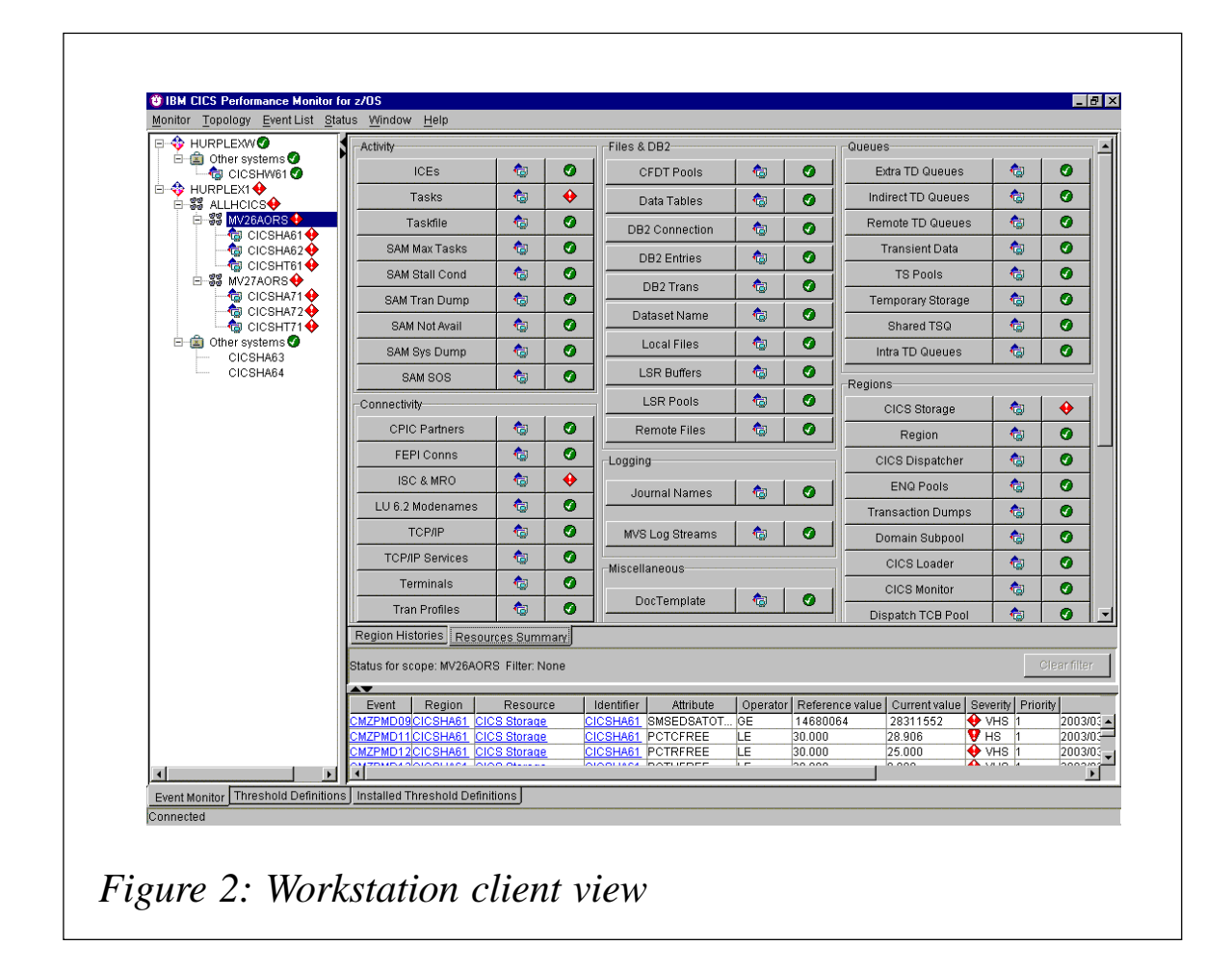

added functional support for the event monitor GUI by providing a documented interface utilizing URL encoding for the following:

- Single sign-on
- GET data
- GETDEF data.

Single sign-on is the ability to sign on (using userid and password) to the CICS PM client and then to launch instances of a browser to obtain detailed information without additional sign-on requests. This is implemented using RACF passticket support. When a browser instance is about to be launched, a RACF passticket is obtained from the server and then presented to the server with the target URL.

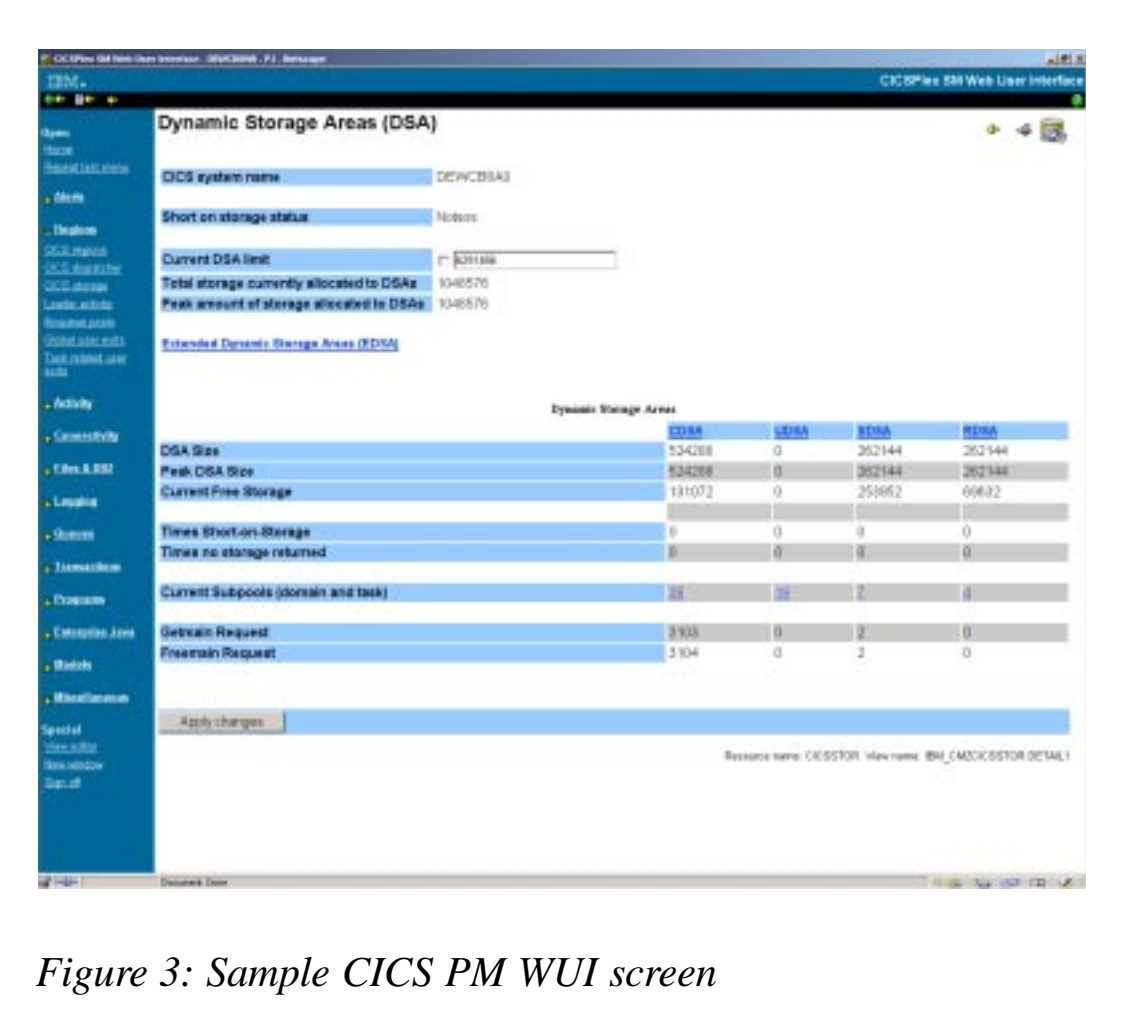

GET data encoding provides a response to data requests, which is in a form more appropriate to programmatic access; basically an &-delimited set of keywords and keyvalues, rather than HTML. GETDEF data provides a similar programmatic interface to object meta data (ie data about the object classes).

IBM also introduced asynch GET support to allow concurrent access to multiple classes of data. Additional layout form types were also provided for the WUI such as matrix layout support.

#### CICS PM WORKSTATION CLIENT

The CICS PM workstation client is a Java swing application that relates scopes – CICS regions, resource classes, and events. The workstation client also provides facilities for the definition/ modification of thresholds, and can launch the WUI to view detailed information relative to the event being investigated.

Context and scope are automatically assigned by cursor positioning on the topology pane, and WUI launch can also be to the resourceclass or the resourceclass and instance (eg PROGRAM(\*) or PROGRAM(ABC\*)). When navigating from the client to the WUI, no additional sign-on of the user is required because the client/WUI utilizes RACF passticket support.

A Java Runtime Environment (JRE) is required on the client workstation, and the client code is installable on Windows using the Microsoft Software Installer (MSI) in either attended or unattended modes (Windows NT4 service pack 6; Windows 2000 and XP are supported). The main workstation client view is shown in Figure 2.

A supporting WUI server client application is also provided to process client requests.

Sample threshold definitions are provided as part of the installation package.

#### CICS PM WEB USER INTERFACE VIEWSETS

So far, we have concentrated on threshold event management.

However, customers spend a great deal of time looking at detailed information about the current state of their CICS systems. It is not surprising, then, that CICS PM provides access to an extensive array of information regarding CICS systems and their resources. This information is displayed to the end user when he or she launches his or her Internet browser to the WUI server. A sample CICS PM WUI screen is shown in Figure 3.

#### **Examples of the types of data accessible by CICS PM**

The CICS PM View sets provide real-time access to:

- All CICS system performance data.
- Resource-related performance data.
- Task-level performance data collected by the CICS monitoring facility (CMF), including file resource usage by task.
- Allow operational changes to key system and resource parameters:
	- Maxtask limit, Dynamic Storage Area (DSA) limits.
	- Dispatcher settings, purging or force purging tasks.
	- Delete temporary storage queues, opening/closing files.
	- Discard unwanted CICS resource definitions.
- System:
	- CICS regions.
	- CICS storage, dispatcher, loader, ....
- Resources:
	- Programs, files, connections, ....
	- Logstreams and journals, DB2 entries, ....
	- Temporary storage queues, transient data queues, ....
- Tasks:
- Task identification information, ....
- Task status, suspend information, ....
- Unit-of-work analysis including enqueues, dataset name failures, ....
- CICS system-level viewsets:
	- CICS region.
	- CICS storage (DSAs and subpool usage).
	- Transaction manager.
	- CICS dispatcher.
	- Loader.
	- Temporary storage, including shared temporary storage pools.
	- Transient data.
	- DB2 connection.
	- Recovery manager, including unit-of-work analysis.
	- Enqueue pools.
	- JVMpool.
	- User exits  $-$  global and task related.
- CICS Application resource level viewsets.
	- Transactions.
	- Transaction classes.
	- Programs.

– Files, including data tables, dataset names, and local shared resource (LSR) pools.

- Connections.
- Logstreams and journals.
- Temporary storage queues.
- Transient data queues.
- Terminals.
- DB<sub>2</sub> entries.
- System and transaction dumps.
- Enterprise Java resources.

Other viewsets:

- Access to the performance information about all the active tasks in the CICS systems:
	- Task identification information, ....
	- Task status, suspend information, ....
	- Unit-of-work (UOW) analysis.
	- CPU usage, ....
	- Storage usage task, program, shared.
	- Program, file, temporary storage requests, and others ....
- Extensive range of task level views containing all CMF performance data – including file resource usage by individual task.
- Outstanding events together with threshold definitions.

Of course, all of this data is available via the CICSPlex SM API.

#### **Performance overheads**

The performance costs of using CICS PM vary with utilization of function.

#### **Existence cost**

The existence cost of CICS PM is the same as for CICSPlex SM. This is essentially heartbeat processing in the CICS region agents, which provide basic data about the corresponding CICS address space. This cost is extremely low.

#### **Client and browser connect**

When the client connects to the WUI server, the client requests topology data from the server (CPLEXDEF, CSYSDEF, and CSYSGROUP records). EVENT and EVENTDTL records are also retrieved to populate views with active events.

#### **Threshold definition management**

For definition manipulation, CICSPlex SM API requests are generated to make the appropriate changes on the CPSM data repository (EYUDREP).

For install and discard, the server program issues commands as outlined above, which affect EYUDREP and the CICSPlex SM runtime (via RTAACTV).

#### **Active threshold execution**

Agents in the CICS regions sample the requested data at the requested frequency. Obviously the more data sampled, and the more frequent the sampling rate, the more CPU cycles are expended. The CMAS evaluates the thresholds to determine whether they are true or false. If true then an event is raised; if false then a resolution is raised if the event was previously true.

#### **Browser request for data**

The request for data at the browser results in an architected URL being driven to the WUI server. WUI server transforms request for data to CICSPlex SM API request. CMAS processes request by identifying CICS regions to request data from. It then drives requests to the agents in those regions to gather the information at the CMAS(s) concerned, who return that data to the requesting CMAS. The WUI server then combines the data with the viewset definitions, building HTML for presentation back at the browser.

#### **SUMMARY**

CICS PM helps you improve CICS system availability while reducing system management costs. Its workstation client allows you to detect early performance problems and provides easy-touse, intuitive, cross-system navigation for fast problem determination.

The browser interface enables you to access all CICS systems and resource information, and make changes to key system and resource parameters.

CICS PM is built on standard APIs and proven CICS TS system management technologies, and provides out-of-the-box installation and set-up, with comprehensive support for the latest CICS TS functions.

#### **REFERENCES**

*CICS Performance Monitor for z/OS*, 5655-146. For more information, visit www.ibm.com/cics/products/tools.html.

Redbook: *IBM Tools: CICS Performance Monitor V1*,1 6972.

#### **GLOSSARY**

Context – a name given to a set of logically related CICS systems. For example, a TESTPLEX or PRODUCTIONPLEX.

Scope – a name given to a logical subset of CICS systems within a Context. For example, TORSONQA, PAYRAORS.

*Dr Paul Johnson CICS Transaction Server Systems Management Planning/Development IBM Hursley (UK)* © IBM 2003

#### <span id="page-28-0"></span>**CICS file browse**

I support the mainframe interfaces for an application that uses a Web-based program to integrate and enhance the functions of several mainframe legacy applications. This application utilizes MQSeries for messaging and the 3270 Bridge to 'screen scrape' parts of the legacy application. In order to resolve problems relating to the mainframe interfaces, it was necessary to log every message coming and going to and from the Web application and each message to and from the 3270 Bridge. Every time an MQ put or get is done, a header containing time, date, and source information is appended to the MQ message area and the entire record area is written to an ESDS and used as a message log file. This ESDS file contains variable records that can vary from 109 bytes to 30,029 bytes. Because part of the application utilizes 'screen scraping' the record can contain virtually any combination of data. We required the ability to browse the file under CICS in order to analyse problems within the interfaces.

#### PROGRAM OVERVIEW

I wrote the program described in the following text to allow programmers and technical users to be able to browse the application error log file. This program allows most of the functionality of the PDF browse and uses similar keys and commands in order to make it easy to use. This program was written to read an ESDS dataset. I believe that it could be easily modified to read a KSDS in the same manner.

This program allows the user to scroll up, down, left and right by page, by an amount entered in the command field, or by maximum. TOP and BOTTOM are also recognized, and scroll to the beginning and end of the file respectively. There are also commands that relate to a specific data area peculiar to my application's log file and can be used as an example that can be modified to locate other fixed areas in a record. The program allows the data to be displayed in hex format and a FIND command is also provided.

Normal display mode is shown below:

 **Aces Error Log Browse**

**Start Key: ØØØØØØØØ Disp: ØØØØ1 End Key: ØØØ19B71**

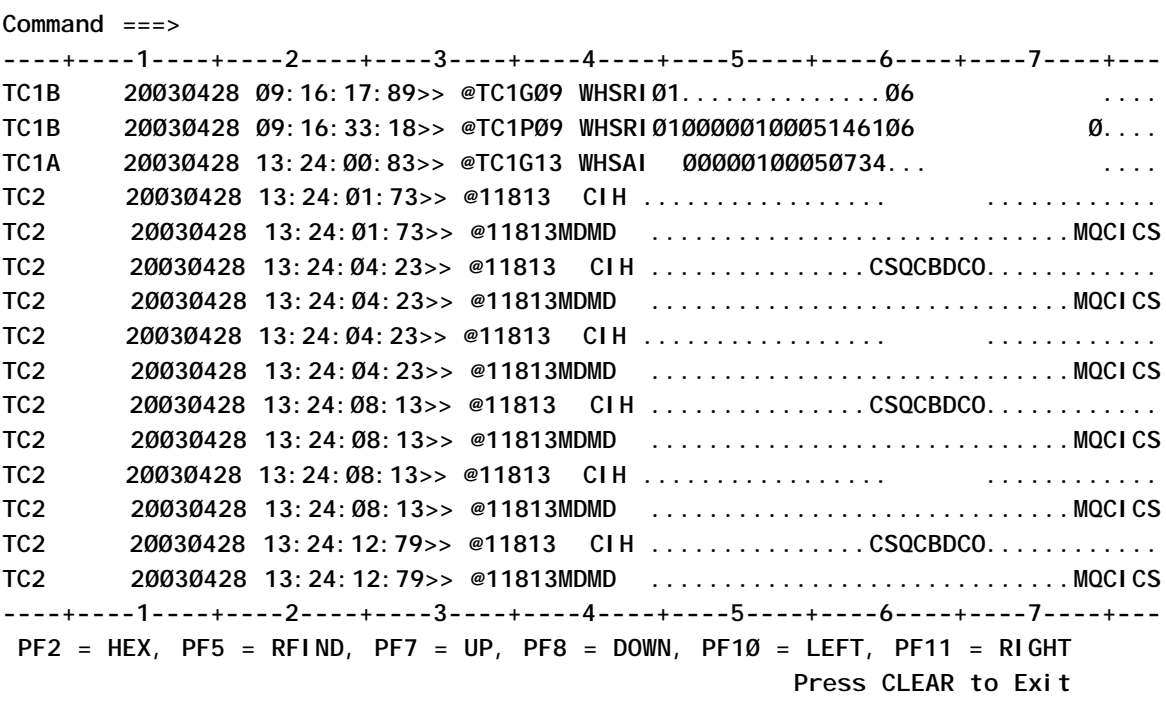

The only unprotected field is the command line. Several commands can be entered and some have acceptable abbreviations. The parsing routines in the 0600 series paragraphs determine which action to take based on what was entered on the command line. The user interface also uses PF keys alone or in combination with a command argument. The start key and end key fields show the starting and ending RBA of the records displayed. The disp field is the horizontal byte offset of the data being displayed. Two ruler lines are displayed, one each above and below the data display. The lower ruler line is overwritten by error messages from the program, and the last line contains an area for informational messages. The normal display mode shows 79 bytes of the current 15 records with any non-displayable characters replaced by a period. In hex mode, the display changes to show five records in 15 lines. The 15 lines consist of a display representation of the record followed by two lines showing the hex representation of the data.

#### The hex display mode is shown below:

 **Aces Error Log Browse Start Key: ØØØØØØØØ Disp: ØØØØ1 End Key: ØØØ17632 Command ===> ----+----1----+----2----+----3----+----4----+----5----+----6----+----7----+--- TC1B 2ØØ3Ø428 Ø9:16:17:89>> @TC1GØ9 WHSRIØ1..............Ø6 .... ECFC4444FFFFFFFF4FF7FF7FF7FF6647ECFCFF4ECEDCFFØØØØØØØØØØØØØØFF4444444444444ØØØØ 3312ØØØØ2ØØ3Ø428ØØ9A16A17A89EEØC3317Ø9Ø68299Ø1ØØØØØØØØØØØØØØØ6ØØØØØØØØØØØØØØØØØ TC1B 2ØØ3Ø428 Ø9:16:33:18>> @TC1PØ9 WHSRIØ1ØØØØØ1ØØØ51461Ø6 Ø... ECFC4444FFFFFFFF4FF7FF7FF7FF6647ECFDFF4ECEDCFFFFFFFFFFFFFFFFFF4444444444444FØØØ 3312ØØØØ2ØØ3Ø428ØØ9A16A33A18EEØC3317Ø9Ø68299Ø1ØØØØØ1ØØØ51461Ø6ØØØØØØØØØØØØØØØØØ TC1A 2ØØ3Ø428 13:24:ØØ:83>> @TC1G13 WHSAI ØØØØØ1ØØØ5Ø734.. .... ECFC4444FFFFFFFF4FF7FF7FF7FF6647ECFCFF4ECECC44FFFFFFFFFFFFFFØØ4444444444444ØØØØ 3311ØØØØ2ØØ3Ø428Ø13A24AØØA83EEØC331713Ø68219ØØØØØØØ1ØØØ5Ø734ØØØØØØØØØØØØØØØØØØØ TC2 2ØØ3Ø428 13:24:Ø1:73>> @11813 CIH ................ ............ ECF44444FFFFFFFF4FF7FF7FF7FF6647FFFFF44CCC4ØØØØØØØBØØØØØØØØ44444444ØØØØØØØØØØØØ 332ØØØØØ2ØØ3Ø428Ø13A24AØ1A73EEØC11813ØØ398ØØØØ2ØØØ4ØØØØØØØØØØØØØØØØØØØØØØØØØØØØ TC2 2ØØ3Ø428 13:24:Ø1:73>> @11813MDMD ............................MQCICS ECF44444FFFFFFFF4FF7FF7FF7FF6647FFFFFDCDC44ØØØØØØØØØØØØFFFFØØØØØØØ1ØØØØDDCCCE44 332ØØØØØ2ØØ3Ø428Ø13A24AØ1A73EEØC118134444ØØØØØ1ØØØØØØØ8FFFFØØØØØØ31ØØØØ483932ØØ ----+----1----+----2----+----3----+----4----+----5----+----6----+----7----+--- PF2 = HEX, PF5 = RFIND, PF7 = UP, PF8 = DOWN, PF1Ø = LEFT, PF11 = RIGHT Press CLEAR to Exit**

#### PROGRAM LOGIC

If the COMMAREA contains data from the last execution, a RECEIVE MAP is done and the command line is checked for data. If data has been entered, the command is validated and parsed. The command can be entered anywhere on the line so the data entered must be left justified by the program. Many of the commands can have an abbreviation such as F or FIND, which both activate the find process. Some of the commands have arguments. For example a FIND command can specify a start column and/or the prev operand. The parsing routines must take these factors into account and set flags that control processing.

The main process paragraph (0200-PROCESS) evaluates the AID key and performs the appropriate routine. If *Enter* was pressed, each of the mode flags that can be applied to *Enter* are checked and the appropriate action taken. If none of the flags are

set, the logic just drops out the end of the paragraph and the file is re-read using the same keys and the same data is displayed. The PF2 key causes the hex mode to be toggled. PF5 causes the find process to be initiated again. The PF7 key will scroll backward by amount, maximum, or, if no command was entered, one screen of data. PF8 has the same effect as PF7, except that it will scroll forward. The PF10 and PF11 keys scroll the data left and right respectively, by amount, maximum, or one screen full of data.

If any command or PF key causes a search to be done (eg PF5, MAX, TOP, etc), the file is positioned as needed. If a find is being done, the file is read and an attempt is made to match the data entered in the find string. If a column was specified, an attempt is made to match only data beginning in that column for the length of the string. If no column is entered, the records are read and examined for the string by incrementing the offset one byte at a time. If PF5 was pressed, the find starts at the record and offset where it left off. If the column was entered, the next record is read. If the column is not entered, the offset is incremented by 1 and the record is examined to find the string.

After the AID key has been processed, the file is read either forwards or backwards, depending on the direction that has been set. If no direction was set, the direction stored in the COMMAREA from the last execution is used.

As each record is read, all bytes are moved one at a time from the current displacement within the record to the screen area. Each byte is checked to be sure it is a displayable character and, if not, it is replaced by a period (full stop). If hex mode is on, the byte is also translated into the display representation of its hex value. This logic loops until end of file, or the screen contains 15 records in normal mode or five records in hex mode.

At this point, the correct records have been read and the display area of the map has been built. Before the map is sent, the program calculates the correct ruler numbers to be displayed. The ruler is used in conjunction with the disp field at the top of the map. For example, if the disp is 123 the ruler would begin with -

-+----3--…. If any error was detected, the lower ruler line is overlaid with the error message highlighted.

#### DSOU0902 SOURCE CODE

```
 IDENTIFICATION DIVISION.
     PROGRAM-ID. DSOUØ9Ø2.
     AUTHOR. HCABLE.
     DATE-WRITTEN. FEBRUARY 2ØØ3.
     DATE-COMPILED.
    *****************************************************************
    ** This program browses the Data Standardization error log file.*
    ** It will scroll forward and back through the file and left *
    ** right through the records. Most of the functions of the TSO *
    ** browse (find, scroll by amount, hex) are included. *
** *
    ** The COMMAREA contains start and end keys and the current *
    ** state. No attempt is made to save the current records. If *
   ** the operation is a horizontal scroll, the records are
    ** read and the correct section displayed. *
** *
    ** Valid commands are: *
    **-------------------- *
    ** F or FIND - string, column, PREV (used with Enter) *
    ** M or MAX - left, right, up, down (used with PF7, PF8, PF1Ø, *
** PF11) *
    ** ## (of characters or lines) - left, right, up, down (used *
    ** with PF7, PF8, PF1Ø, PF11). Valid values are 1 *
    ** to 999999. *
    ** TOP - go to top of file (used with enter) *
    ** BOT or BOTTOM - go to the bottom of the file (used with *
** enter) *
    ** T or TIME - match on time or a portion of time (used with *
    ** enter). The time value can be entered with or *
    ** without colons and any part (HH or HHMM or *
   ** HHMMSS...). The program assumes that each of the
    ** time divisions is filled in (ie Ø8 must be *
    ** entered for 8 am.) *
    ** TASK - match on task number (used with enter). The task *
    ** number can be entered with or without leading *
** zeroes. *
    ** HEX or HEX ON or HEX OFF - HEX by itself will toggle the *
    ** current mode (the same as PF2). HEX ON will turn *
    ** HEX on if it is off or will leave it on if it is *
   ** already on. HEX OFF works the opposite of HEX ON. *
** *
    ** PF key usage: *
    **-------------- *
   ** PF2 - switch hex on/off *
```
 **\*\* PF5 - repeat the last find command \* \*\* PF7 - scroll the file backward \* \*\* PF8 - scroll the file forward \* \*\* PF1Ø - scroll the records left \* \*\* PF11 - scroll the records right \* \*\*\*\*\*\*\*\*\*\*\*\*\*\*\*\*\*\*\*\*\*\*\*\*\*\*\*\*\*\*\*\*\*\*\*\*\*\*\*\*\*\*\*\*\*\*\*\*\*\*\*\*\*\*\*\*\*\*\*\*\*\*\*\*\* \*\*\*\*\*\*\*\*\*\*\*\*\*\*\*\*\*\*\*\*\*\*\*\*\*\*\*\*\*\*\*\*\*\*\*\*\*\*\*\*\*\*\*\*\*\*\*\*\*\*\*\*\*\*\*\*\*\*\*\*\*\*\*\*\* \*\* MAINTENANCE LOG \* \*\*\*\*\*\*\*\*\*\*\*\*\*\*\*\*\*\*\*\*\*\*\*\*\*\*\*\*\*\*\*\*\*\*\*\*\*\*\*\*\*\*\*\*\*\*\*\*\*\*\*\*\*\*\*\*\*\*\*\*\*\*\*\*\* ENVIRONMENT DIVISION. CONFIGURATION SECTION. SOURCE-COMPUTER. IBM-S39Ø. OBJECT-COMPUTER. IBM-S39Ø. \* DATA DIVISION.** WORKING-STORAGE SECTION.  **Ø1 WS-MISC. Ø3 WS-RESP-CODE PIC S9(8) COMP VALUE ZERO. Ø3 WS-RESP-CODE-DISPLAY PIC S9(8). Ø3 WS-PROCESS-FLAG PIC X VALUE 'N'. 88 WS-88-PROCESS-ERROR VALUE 'Y'. Ø3 WS-ERRLOG-FLAG PIC X VALUE 'N'.** 88 WS-88-ERRLOG-EOF VALUE 'Y'.  **Ø3 WS-ERRLOG-KEY PIC 9(8) COMP. Ø3 WS-LOG-RECORD PIC X(32ØØØ). Ø3 WS-LOG-RECORD-LENGTH PIC 9(4) COMP. Ø3 WS-READ-COUNT PIC 99 VALUE ZERO. Ø3 WS-SUB PIC 99 VALUE ZERO. Ø3 WS-CHAR-SUB PIC 99 VALUE ZERO. Ø3 WS-CMMND-SUB PIC 99 VALUE ZERO. Ø3 WS-HOLD-LINE PIC X(79). Ø3 FILLER REDEFINES WS-HOLD-LINE. Ø5 WS-LOG-BYTE PIC X OCCURS 79 TIMES. Ø3 WS-DISPLAY-LINE PIC X(79). Ø3 FILLER REDEFINES WS-DISPLAY-LINE. Ø5 WS-DISPLAY-CHAR PIC X OCCURS 79 TIMES. Ø3 WS-HEX1-LINE PIC X(79). Ø3 FILLER REDEFINES WS-HEX1-LINE. Ø5 WS-HEX1-CHAR PIC X OCCURS 79 TIMES. Ø3 WS-HEX2-LINE PIC X(79). Ø3 FILLER REDEFINES WS-HEX2-LINE. Ø5 WS-HEX2-CHAR PIC X OCCURS 79 TIMES. Ø3 WS-RULER-DISPLAY. Ø5 FILLER PIC X(25) VALUE '----+----1----+----2----+'. Ø5 FILLER PIC X(25) VALUE '----3----+----4----+----5'. Ø5 FILLER PIC X(25) VALUE '----+----6----+----7----+'. Ø5 FILLER PIC X(25) VALUE**

 **'----8----+----9----+----Ø'. Ø3 WS-ERROR-DISPLAY PIC X(79) VALUE SPACES. Ø3 WS-ERROR-FLAG PIC X VALUE 'N'. 88 WS-88-DISPLAY-ERROR VALUE 'Y'. Ø3 WS-QUOTIENT PIC S9(5) COMP. Ø3 WS-REMAINDER PIC S9(5) COMP. Ø3 WS-RULER-START PIC 999 VALUE ZERO. Ø3 WS-RULER-START-LENGTH PIC 999 VALUE ZERO. Ø3 WS-RULER-END-LENGTH PIC 999 VALUE ZERO. Ø3 WS-RULER-OFFSET PIC 999 VALUE ZERO. Ø3 WS-SCROLL-FLAG PIC X VALUE 'N'. 88 WS-88-SCROLLING VALUE 'Y'. Ø3 WS-CHAR-TEST PIC X. 88 SPECIAL-CHAR VALUES ARE '`', '~', '!', '@', '#', '\$', '%', '^', '&', '\*', '(', ')', '-', '\_', '=', '+', '[', '{', ']', '}', '\', '|', ';', ':', ',', '<', '.', '>', '/', '?', '"', QUOTE. Ø3 WS-COMMAND-LINE. Ø5 WS-COMMAND-CHAR PIC X OCCURS 5Ø TIMES. Ø3 WS-HOLD-COMMAND-LINE PIC X(5Ø). Ø3 WS-CMMND-START PIC 99 VALUE ZERO. Ø3 WS-CMMND-END PIC 99 VALUE ZERO. Ø3 WS-CMMND-LENGTH PIC 99 VALUE ZERO. Ø3 WS-AID PIC X VALUE ' '. 88 WS-88-SCROLL-KEY VALUES ARE '7', '8', ':', '#'. Ø3 WS-SCROLL-TYPE PIC X VALUE ' '. 88 WS-88-SCROLL-MAX VALUE 'M'. 88 WS-88-SCROLL-TOP VALUE 'T'. 88 WS-88-SCROLL-BOT VALUE 'B'. 88 WS-88-SCROLL-TIME VALUE 'X'. 88 WS-88-SCROLL-TASK VALUE 'K'. 88 WS-88-SCROLL-AMT VALUE 'A'. 88 WS-88-SCROLL-FIND VALUE 'F'. Ø3 WS-SEARCH-TIME PIC X(8) VALUE 'ØØ:ØØ:ØØ'. Ø3 WS-SEARCH-TIME-NUMERIC PIC 9(6) VALUE ZEROES. Ø3 WS-SEARCH-TIME-START PIC 9 VALUE ZERO. Ø3 WS-SEARCH-TIME-LENGTH PIC 99 VALUE ZERO. Ø3 WS-TIME-SUB PIC 99 VALUE ZERO. Ø3 WS-SEARCH-TASK PIC 9(14) VALUE ZEROES. Ø3 WS-TASK-OFFSET PIC 99 VALUE ZERO. Ø3 WS-SEARCH-TASK-LENGTH PIC 99 VALUE ZERO. Ø3 WS-SCROLL-AMT PIC 9(6) VALUE ZEROES. Ø3 WS-AMT-OFFSET PIC 99 VALUE ZEROES. Ø3 WS-DISP-CALC PIC 9(5) VALUE ZEROES. Ø3 WS-FIND-START PIC 99 VALUE ZEROES. Ø3 WS-FIND-SUB PIC 99 VALUE ZEROES. Ø3 WS-QUOTE-FLAG PIC X VALUE 'N'. 88 WS-88-QUOTED-STRING VALUE 'Y'.**

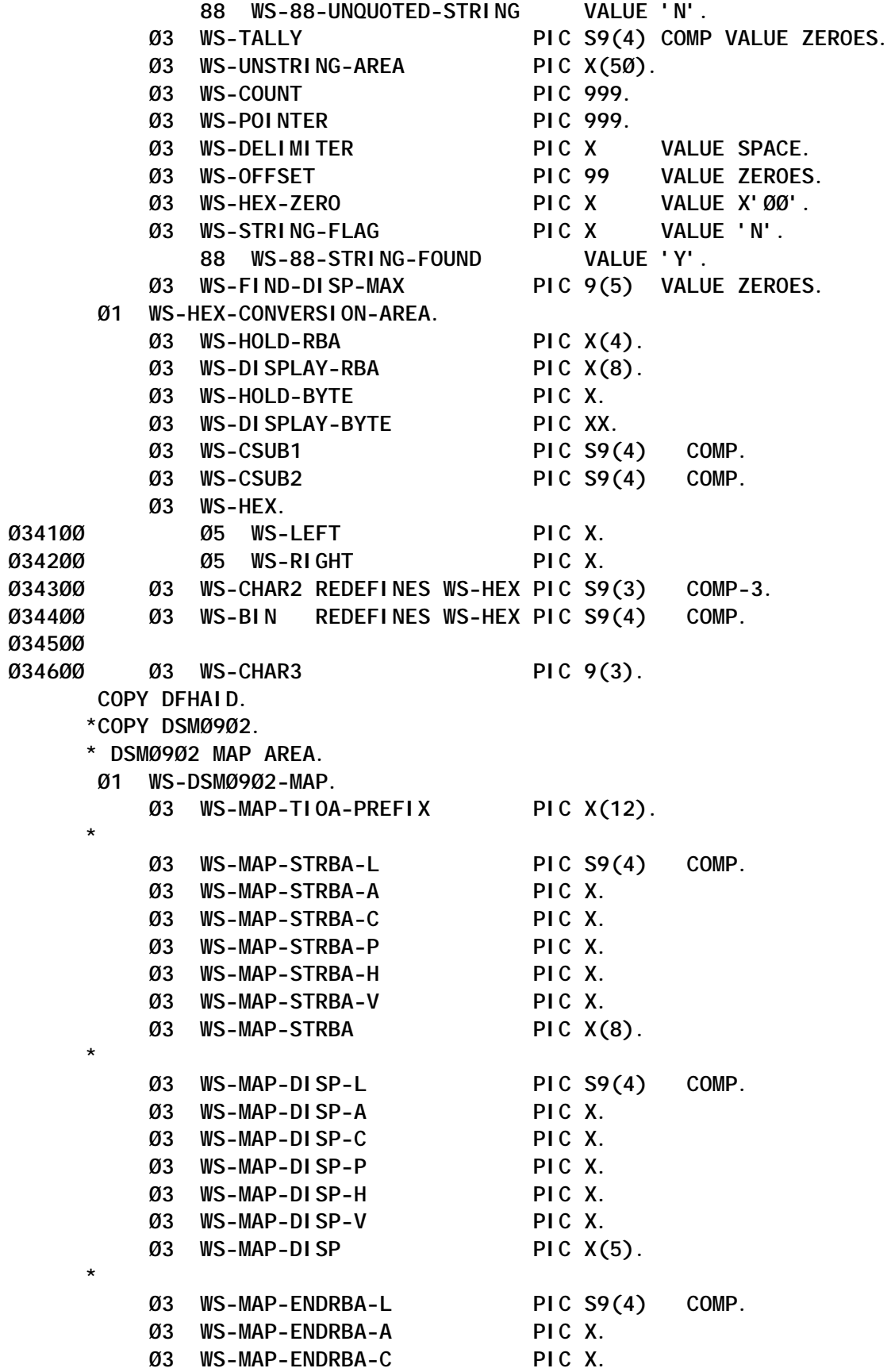

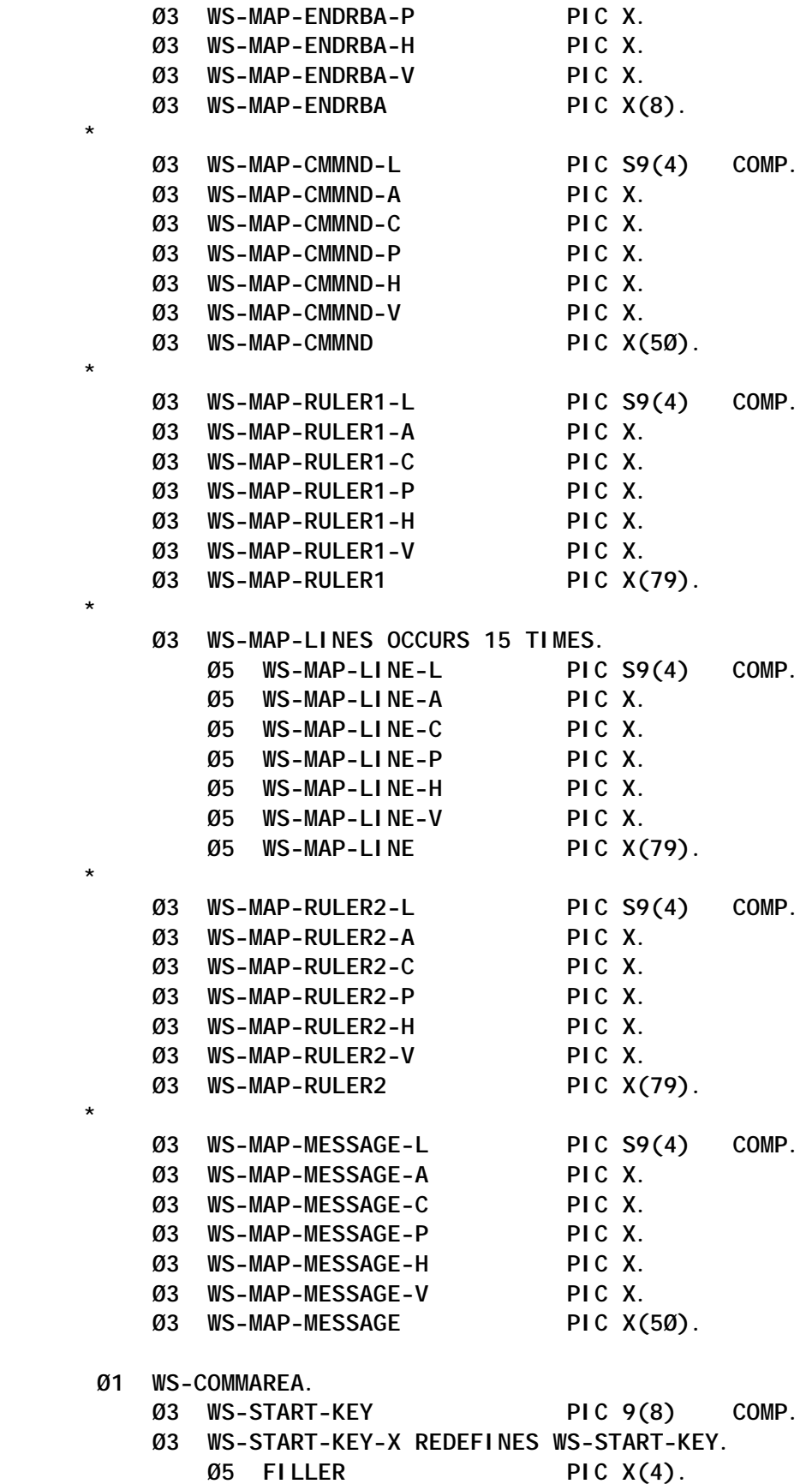

 **\***

 **Ø3 WS-END-KEY PIC 9(8) COMP. Ø3 WS-END-KEY-X REDEFINES WS-END-KEY. Ø5 FILLER PIC X(4). Ø3 WS-SCROLL-DIRECTION PIC X(7). 88 WS-88-SCROLL-FORWARD VALUE 'FORWARD'.** 88 WS-88-SCROLL-BACK VALUE 'BACK  **Ø3 WS-DISP PIC 9(5). Ø3 WS-HEX-MODE PIC XXX. 88 WS-88-HEX-ON VALUE 'ON '. 88 WS-88-HEX-OFF VALUE 'OFF'. Ø3 WS-FIND-STRING PIC X(5Ø). Ø3 WS-FIND-LENGTH PIC 99 VALUE ZEROES. Ø3 WS-FIND-COLUMN PIC 9(5) VALUE ZEROES. Ø3 WS-FIND-DIRECTION PIC X VALUE SPACE. 88 WS-88-FIND-NEXT VALUE 'N'. 88 WS-88-FIND-PREV VALUE 'P'. \* LINKAGE SECTION. Ø1 DFHCOMMAREA PIC X(81). \* EJECT PROCEDURE DIVISION. ØØØØ-MAIN. PERFORM Ø1ØØ-INITIALIZE THRU Ø199-INITIALIZE-EXIT. IF WS-88-PROCESS-ERROR CONTINUE ELSE PERFORM Ø2ØØ-PROCESS THRU Ø299-PROCESS-EXIT END-IF. PERFORM Ø8ØØ-SEND-MAP THRU Ø8ØØ-SEND-MAP-EXIT. PERFORM Ø9ØØ-RETURN THRU Ø9ØØ-RETURN-EXIT. Ø1ØØ-INITIALIZE.** MOVE EIBAID **TO** WS-AID.  **\* Use CLEAR key to exit. IF WS-AID = DFHCLEAR EXEC CICS RETURN END-EXEC END-IF. IF EIBCALEN = Ø \* initial entry MOVE ZEROES** TO WS-START-KEY  **WS-END-KEY MOVE 1 TO WS-DISP SET WS-88-HEX-OFF TO TRUE MOVE 'N' TO WS-SCROLL-FLAG**

```
 SET WS-88-SCROLL-FORWARD TO TRUE
    ELSE
        MOVE DFHCOMMAREA TO WS-COMMAREA
        PERFORM Ø81Ø-RECEIVE-MAP THRU
                Ø81Ø-RECEIVE-MAP-EXIT
    END-IF.
    PERFORM Ø82Ø-INITIALIZE-DISPLAY THRU
            Ø82Ø-INITIALIZE-DISPLAY-EXIT.
    IF WS-MAP-CMMND > SPACES
        PERFORM Ø6ØØ-PARSE-COMMAND THRU
                Ø6ØØ-PARSE-COMMAND-EXIT
    END-IF.
   MOVE WS-START-KEY TO WS-ERRLOG-KEY.
Ø199-INITIALIZE-EXIT.
   EXIT.
Ø2ØØ-PROCESS.
    EVALUATE WS-AID
        WHEN DFHENTER
            PERFORM Ø3ØØ-ENTER-KEY THRU
                    Ø3ØØ-ENTER-KEY-EXIT
        WHEN DFHPF2
            PERFORM Ø31Ø-PF2-KEY THRU
                    Ø31Ø-PF2-KEY-EXIT
        WHEN DFHPF5
            PERFORM Ø32Ø-PF5-KEY THRU
                    Ø32Ø-PF5-KEY-EXIT
        WHEN DFHPF7
            PERFORM Ø33Ø-PF7-KEY THRU
                    Ø33Ø-PF7-KEY-EXIT
        WHEN DFHPF8
            PERFORM Ø34Ø-PF8-KEY THRU
                    Ø34Ø-PF8-KEY-EXIT
        WHEN DFHPF1Ø
            PERFORM Ø35Ø-PF1Ø-KEY THRU
                    Ø35Ø-PF1Ø-KEY-EXIT
        WHEN DFHPF11
            PERFORM Ø36Ø-PF11-KEY THRU
                    Ø36Ø-PF11-KEY-EXIT
        WHEN OTHER
            MOVE 'INVALID KEY PRESSED'
                                  TO WS-ERROR-DISPLAY
            SET WS-88-DISPLAY-ERROR TO TRUE
    END-EVALUATE.
    EVALUATE TRUE
        WHEN WS-88-SCROLL-FORWARD
           MOVE Ø TO WS-SUB
            PERFORM Ø4ØØ-READ-FORWARD THRU
                    Ø4ØØ-READ-FORWARD-EXIT
        WHEN WS-88-SCROLL-BACK
            MOVE 16 TO WS-SUB
```

```
 PERFORM Ø5ØØ-READ-BACKWARD THRU
                    Ø5ØØ-READ-BACKWARD-EXIT
        WHEN OTHER
            MOVE 'INVALID SCROLL VALUE'
                                  TO WS-ERROR-DISPLAY
            SET WS-88-DISPLAY-ERROR TO TRUE
    END-EVALUATE.
    IF WS-88-PROCESS-ERROR
        GO TO Ø299-PROCESS-EXIT
    END-IF.
Ø299-PROCESS-EXIT.
    EXIT.
Ø3ØØ-ENTER-KEY.
* scroll to top of file by setting start key to zeroes and read.
    IF WS-88-SCROLL-TOP
       MOVE ZEROES TO WS-START-KEY
                                      WS-END-KEY
                                      WS-ERRLOG-KEY
        MOVE 'TOP OF ERROR LOG' TO WS-MAP-MESSAGE
        SET WS-88-SCROLL-FORWARD TO TRUE
        GO TO Ø3ØØ-ENTER-KEY-EXIT
    END-IF.
* scroll to bottom of file by setting start key to zeroes and read
* until end of file and then display a page.
    IF WS-88-SCROLL-BOT
       MOVE ZEROES TO WS-START-KEY
                                      WS-END-KEY
        PERFORM Ø42Ø-READ-TO-END THRU
                Ø42Ø-READ-TO-END-EXIT
        SET WS-88-SCROLL-BACK TO TRUE
        MOVE 'N' TO WS-ERRLOG-FLAG
        GO TO Ø3ØØ-ENTER-KEY-EXIT
    END-IF.
* scroll to a time by setting the start key to zeroes and read
* until the time or portion of time is matched or greater than the
* time entered then display a page.
    IF WS-88-SCROLL-TIME
       MOVE ZEROES TO WS-START-KEY
                                      WS-END-KEY
                                      WS-ERRLOG-KEY
        PERFORM Ø43Ø-READ-TO-TIME THRU
                Ø43Ø-READ-TO-TIME-EXIT
        SET WS-88-SCROLL-FORWARD TO TRUE
        GO TO Ø3ØØ-ENTER-KEY-EXIT
    END-IF.
* scroll to a task by setting the start key to zeroes and read
* until the task is matched then display a page.
    IF WS-88-SCROLL-TASK
       MOVE ZEROES TO WS-START-KEY
                                      WS-END-KEY
```

```
 WS-ERRLOG-KEY
         PERFORM Ø44Ø-READ-TO-TASK THRU
                 Ø44Ø-READ-TO-TASK-EXIT
         SET WS-88-SCROLL-FORWARD TO TRUE
         GO TO Ø3ØØ-ENTER-KEY-EXIT
     END-IF.
* scroll forward until the find string is matched then
* display a page
    IF WS-88-SCROLL-FIND AND WS-88-SCROLL-FORWARD
         PERFORM Ø46Ø-READ-FIND-NEXT THRU
                 Ø46Ø-READ-FIND-NEXT-EXIT
         GO TO Ø3ØØ-ENTER-KEY-EXIT
    END-IF.
* scroll backward until the find string is matched then
* display a page
    IF WS-88-SCROLL-FIND AND WS-88-SCROLL-BACK
         PERFORM Ø56Ø-READ-FIND-PREV THRU
                 Ø56Ø-READ-FIND-PREV-EXIT
        GO TO Ø3ØØ-ENTER-KEY-EXIT
    END-IF.
    IF WS-88-SCROLL-BACK
         MOVE WS-END-KEY TO WS-ERRLOG-KEY
    END-IF.
Ø3ØØ-ENTER-KEY-EXIT.
    EXIT.
Ø31Ø-PF2-KEY.
* toggle hex mode
    IF WS-HEX-MODE = 'ON '
         MOVE 'OFF' TO WS-HEX-MODE
    ELSE
         MOVE 'ON ' TO WS-HEX-MODE
    END-IF.
Ø31Ø-PF2-KEY-EXIT.
    EXIT.
Ø32Ø-PF5-KEY.
* if PF5 is pressed, the COMMAREA should contain a find string
     IF WS-FIND-STRING = SPACES OR LOW-VALUES
         MOVE 'ENTER FIND STRING' TO WS-ERROR-DISPLAY
         SET WS-88-DISPLAY-ERROR TO TRUE
         GO TO Ø32Ø-PF5-KEY-EXIT
    END-IF.
* PF5 was pressed and the scroll direction is forward
* read until the string is found then display a page
    IF WS-88-SCROLL-FORWARD
         SET WS-88-SCROLL-FIND TO TRUE
         PERFORM Ø46Ø-READ-FIND-NEXT THRU
                 Ø46Ø-READ-FIND-NEXT-EXIT
         GO TO Ø32Ø-PF5-KEY-EXIT
    END-IF.
* PF5 was pressed and the scroll direction is backward
```

```
 * read until the string is found then display a page
    IF WS-88-SCROLL-BACK
         SET WS-88-SCROLL-FIND TO TRUE
         PERFORM Ø56Ø-READ-FIND-PREV THRU
                Ø56Ø-READ-FIND-PREV-EXIT
        GO TO Ø32Ø-PF5-KEY-EXIT
    END-IF.
Ø32Ø-PF5-KEY-EXIT.
    EXIT.
Ø33Ø-PF7-KEY.
* MAX was entered on the command line so position to the top
* of the file
    IF WS-88-SCROLL-MAX
       MOVE ZEROES TO WS-START-KEY
                                      WS-END-KEY
                                      WS-ERRLOG-KEY
        MOVE 'TOP OF ERROR LOG' TO WS-MAP-MESSAGE
        SET WS-88-SCROLL-FORWARD TO TRUE
        GO TO Ø33Ø-PF7-KEY-EXIT
    END-IF.
* an amount was entered on the command line so scroll backward
* that many records
    IF WS-88-SCROLL-AMT
        MOVE WS-END-KEY TO WS-ERRLOG-KEY
        SET WS-88-SCROLL-BACK TO TRUE
        PERFORM Ø55Ø-READ-AMT-BWD THRU
                Ø55Ø-READ-AMT-BWD-EXIT
        GO TO Ø33Ø-PF7-KEY-EXIT
    END-IF.
* PF7 was entered without an argument so we will read backward
* one screen full
    MOVE WS-START-KEY TO WS-ERRLOG-KEY.
* we are scrolling backward
    SET WS-88-SCROLL-BACK TO TRUE.
    IF WS-ERRLOG-KEY > Ø
         SET WS-88-SCROLLING TO TRUE
    END-IF.
Ø33Ø-PF7-KEY-EXIT.
    EXIT.
Ø34Ø-PF8-KEY.
* MAX was entered on the command line so position to the bottom
* of the file
    IF WS-88-SCROLL-MAX
       MOVE ZEROES TO WS-START-KEY
                                      WS-END-KEY
        PERFORM Ø42Ø-READ-TO-END THRU
                Ø42Ø-READ-TO-END-EXIT
        SET WS-88-SCROLL-BACK TO TRUE
        MOVE 'N' TO WS-ERRLOG-FLAG
        GO TO Ø34Ø-PF8-KEY-EXIT
```

```
 END-IF.
* an amount was entered on the command line so scroll forward that
* many records
    IF WS-88-SCROLL-AMT
        SET WS-88-SCROLL-FORWARD TO TRUE
        PERFORM Ø45Ø-READ-AMT-FWD THRU
                Ø45Ø-READ-AMT-FWD-EXIT
        GO TO Ø34Ø-PF8-KEY-EXIT
    END-IF.
* PF8 was entered without an argument so we will read forward
* one screen full
   MOVE WS-END-KEY TO WS-ERRLOG-KEY.
* we are scrolling forward
    SET WS-88-SCROLL-FORWARD TO TRUE.
    IF WS-ERRLOG-KEY > Ø
        SET WS-88-SCROLLING TO TRUE
    END-IF.
Ø34Ø-PF8-KEY-EXIT.
    EXIT.
Ø35Ø-PF1Ø-KEY.
* MAX was entered on the command line so move to the
* left-most byte
    IF WS-88-SCROLL-MAX
        MOVE 1 TO WS-DISP
        GO TO Ø35Ø-PF1Ø-KEY-EXIT
    END-IF.
    IF WS-88-SCROLL-BACK
        MOVE WS-END-KEY TO WS-ERRLOG-KEY
    END-IF.
* a number was entered so scroll left that number of bytes
    IF WS-88-SCROLL-AMT
        IF WS-DISP NOT > WS-SCROLL-AMT
            MOVE 1 TO WS-DISP
        ELSE
            SUBTRACT WS-SCROLL-AMT FROM WS-DISP
        END-IF
        GO TO Ø35Ø-PF1Ø-KEY-EXIT
    END-IF.
* PF1Ø was entered without an argument so scroll left one
* screen full
    IF WS-DISP < 8Ø
       MOVE 1 TO WS-DISP
    ELSE
        SUBTRACT 79 FROM WS-DISP
    END-IF.
Ø35Ø-PF1Ø-KEY-EXIT.
    EXIT.
Ø36Ø-PF11-KEY.
* MAX was entered on the command line so move to the
* right-most byte
```

```
 IF WS-88-SCROLL-MAX
        MOVE 29951 TO WS-DISP
        GO TO Ø36Ø-PF11-KEY-EXIT
    END-IF.
    IF WS-88-SCROLL-BACK
        MOVE WS-END-KEY TO WS-ERRLOG-KEY
    END-IF.
* a number was entered so scroll right that number of bytes
    IF WS-88-SCROLL-AMT
        COMPUTE WS-DISP-CALC = WS-DISP + WS-SCROLL-AMT
        IF WS-DISP-CALC > 29951
            MOVE 29951 TO WS-DISP
        ELSE
            ADD WS-SCROLL-AMT TO WS-DISP
        END-IF
        GO TO Ø36Ø-PF11-KEY-EXIT
    END-IF.
* PF1Ø was entered without an argument so scroll right
* one screen full
    IF WS-DISP < 29872
        ADD 79 TO WS-DISP
    ELSE
        MOVE 29951 TO WS-DISP
    END-IF.
Ø36Ø-PF11-KEY-EXIT.
    EXIT.
Ø4ØØ-READ-FORWARD.
    PERFORM Ø7ØØ-START-BROWSE THRU
            Ø7ØØ-START-BROWSE-EXIT.
    IF WS-88-PROCESS-ERROR
        GO TO Ø4ØØ-READ-FORWARD-EXIT
    END-IF.
    IF WS-88-SCROLLING
        PERFORM Ø71Ø-READNEXT THRU
                Ø71Ø-READNEXT-EXIT
    END-IF.
    PERFORM Ø41Ø-PROCESS-FORWARD THRU
            Ø41Ø-PROCESS-FORWARD-EXIT.
* save the ending key
    MOVE WS-ERRLOG-KEY TO WS-END-KEY.
    PERFORM Ø73Ø-END-BROWSE THRU
            Ø73Ø-END-BROWSE-EXIT.
Ø4ØØ-READ-FORWARD-EXIT.
    EXIT.
Ø41Ø-PROCESS-FORWARD.
     PERFORM Ø71Ø-READNEXT THRU
             Ø71Ø-READNEXT-EXIT.
     IF WS-88-PROCESS-ERROR
         GO TO Ø41Ø-PROCESS-FORWARD-EXIT
     END-IF.
```
 **IF WS-88-ERRLOG-EOF GO TO Ø41Ø-PROCESS-FORWARD-EXIT END-IF.** ADD 1 TO WS-READ-COUNT  **WS-SUB.**  $IF$  WS-READ-COUNT = 1  **MOVE WS-ERRLOG-KEY TO WS-START-KEY END-IF. \* move the display portion of the record to a hold area and \* convert non-display to '.' one byte at a time then move \* it to the map MOVE WS-LOG-RECORD(WS-DISP:79) TO WS-HOLD-LINE. PERFORM VARYING WS-CHAR-SUB FROM 1 BY 1 UNTIL WS-CHAR-SUB > 79 MOVE WS-LOG-BYTE(WS-CHAR-SUB) TO WS-CHAR-TEST IF WS-LOG-BYTE(WS-CHAR-SUB) ALPHABETIC OR WS-LOG-BYTE(WS-CHAR-SUB) NUMERIC OR SPECIAL-CHAR MOVE WS-LOG-BYTE(WS-CHAR-SUB) TO WS-DISPLAY-CHAR(WS-CHAR-SUB) ELSE MOVE '.' TO WS-DISPLAY-CHAR(WS-CHAR-SUB) END-IF IF WS-88-HEX-ON MOVE WS-LOG-BYTE(WS-CHAR-SUB) TO WS-HOLD-BYTE PERFORM Ø84Ø-CONVERT-LINE THRU Ø84Ø-CONVERT-LINE-EXIT MOVE WS-DISPLAY-BYTE(1:1) TO WS-HEX1-CHAR(WS-CHAR-SUB) MOVE WS-DISPLAY-BYTE(2:1) TO WS-HEX2-CHAR(WS-CHAR-SUB) END-IF END-PERFORM. MOVE WS-DISPLAY-LINE TO WS-MAP-LINE(WS-SUB). \* if hex display, move the hex values IF WS-88-HEX-ON ADD 1 TO WS-SUB MOVE WS-HEX1-LINE TO WS-MAP-LINE(WS-SUB) ADD 1 TO WS-SUB MOVE WS-HEX2-LINE TO WS-MAP-LINE(WS-SUB) END-IF. \* if hex display, we can only fit 5 input records (plus two hex \* line for each) on the display IF WS-88-HEX-ON AND WS-READ-COUNT = 5**

```
 GO TO Ø41Ø-PROCESS-FORWARD-EXIT
     END-IF.
* if this not hex mode, there is room for 15 records
     IF WS-88-HEX-OFF AND WS-READ-COUNT = 15
         GO TO Ø41Ø-PROCESS-FORWARD-EXIT
     END-IF.
     GO TO Ø41Ø-PROCESS-FORWARD.
Ø41Ø-PROCESS-FORWARD-EXIT.
    EXIT.
Ø42Ø-READ-TO-END.
* read to the end of the file
     PERFORM Ø7ØØ-START-BROWSE THRU
             Ø7ØØ-START-BROWSE-EXIT.
     IF WS-88-PROCESS-ERROR
         GO TO Ø42Ø-READ-TO-END-EXIT
     END-IF.
     PERFORM Ø71Ø-READNEXT THRU
             Ø71Ø-READNEXT-EXIT
         UNTIL WS-88-PROCESS-ERROR OR
               WS-88-ERRLOG-EOF.
* save the key to the last record
   MOVE WS-ERRLOG-KEY TO WS-END-KEY.
     PERFORM Ø73Ø-END-BROWSE THRU
             Ø73Ø-END-BROWSE-EXIT.
Ø42Ø-READ-TO-END-EXIT.
    EXIT.
Ø43Ø-READ-TO-TIME.
* the key is positioned to the first record and we will read until
* the time found is equal to or grater than what was eneterd
     PERFORM Ø7ØØ-START-BROWSE THRU
             Ø7ØØ-START-BROWSE-EXIT.
     IF WS-88-PROCESS-ERROR
         GO TO Ø43Ø-READ-TO-TIME-EXIT
     END-IF.
     PERFORM Ø71Ø-READNEXT THRU
             Ø71Ø-READNEXT-EXIT
         UNTIL WS-LOG-RECORD(18:WS-TIME-SUB) =
               WS-SEARCH-TIME(1:WS-TIME-SUB) OR
               WS-LOG-RECORD(18:WS-TIME-SUB) >
               WS-SEARCH-TIME(1:WS-TIME-SUB) OR
               WS-88-PROCESS-ERROR OR
               WS-88-ERRLOG-EOF.
     MOVE WS-ERRLOG-KEY TO WS-START-KEY.
     PERFORM Ø73Ø-END-BROWSE THRU
             Ø73Ø-END-BROWSE-EXIT.
Ø43Ø-READ-TO-TIME-EXIT.
    EXIT.
Ø44Ø-READ-TO-TASK.
* the key is positioned to the first record and we will read until
* the task found is equal to what was entered
```

```
 PERFORM Ø7ØØ-START-BROWSE THRU
             Ø7ØØ-START-BROWSE-EXIT.
     IF WS-88-PROCESS-ERROR
         GO TO Ø44Ø-READ-TO-TASK-EXIT
     END-IF.
     PERFORM Ø71Ø-READNEXT THRU
             Ø71Ø-READNEXT-EXIT
         UNTIL WS-LOG-RECORD(47:14) = WS-SEARCH-TASK OR
               WS-88-PROCESS-ERROR OR
               WS-88-ERRLOG-EOF.
    MOVE WS-ERRLOG-KEY TO WS-START-KEY.
     PERFORM Ø73Ø-END-BROWSE THRU
             Ø73Ø-END-BROWSE-EXIT.
Ø44Ø-READ-TO-TASK-EXIT.
     EXIT.
Ø45Ø-READ-AMT-FWD.
* this will read forward the number of records entered as a
* command argument
     PERFORM Ø7ØØ-START-BROWSE THRU
             Ø7ØØ-START-BROWSE-EXIT.
     IF WS-88-PROCESS-ERROR
         GO TO Ø45Ø-READ-AMT-FWD-EXIT
     END-IF.
     ADD 1 TO WS-SCROLL-AMT.
     PERFORM Ø71Ø-READNEXT THRU
             Ø71Ø-READNEXT-EXIT
             WS-SCROLL-AMT TIMES.
     MOVE WS-ERRLOG-KEY TO WS-START-KEY.
     PERFORM Ø73Ø-END-BROWSE THRU
             Ø73Ø-END-BROWSE-EXIT.
Ø45Ø-READ-AMT-FWD-EXIT.
     EXIT.
Ø46Ø-READ-FIND-NEXT.
* read forward searching for the find string
     PERFORM Ø7ØØ-START-BROWSE THRU
             Ø7ØØ-START-BROWSE-EXIT.
     IF WS-88-PROCESS-ERROR
         GO TO Ø46Ø-READ-FIND-NEXT-EXIT
     END-IF.
* PF5 was pressed
* if a find column was entered, read another record and try to
* match if no find column was entered, add one to the current
* displacement and try to match the string
     IF WS-AID = DFHPF5
         IF WS-FIND-COLUMN > Ø
             PERFORM Ø71Ø-READNEXT THRU
                     Ø71Ø-READNEXT-EXIT
         ELSE
             ADD 1 TO WS-DISP
         END-IF
```

```
 END-IF.
    COMPUTE WS-FIND-DISP-MAX = 3ØØ29 - WS-FIND-LENGTH.
    PERFORM Ø47Ø-FIND-STRING THRU
             Ø47Ø-FIND-STRING-EXIT
         UNTIL WS-88-STRING-FOUND OR
               WS-88-PROCESS-ERROR OR
               WS-88-ERRLOG-EOF.
    MOVE WS-ERRLOG-KEY TO WS-START-KEY.
    PERFORM Ø73Ø-END-BROWSE THRU
             Ø73Ø-END-BROWSE-EXIT.
Ø46Ø-READ-FIND-NEXT-EXIT.
    EXIT.
Ø47Ø-FIND-STRING.
* if we are doing a find by column, we have already done a primer
* read and will now start at the next record
* if we are doing a free-form find, this read will position us at
* the record last read on the previous execution, one byte past
* where we left off
    PERFORM Ø71Ø-READNEXT THRU
             Ø71Ø-READNEXT-EXIT.
* a find column was entered in the initial find command so only
* look beginning at that column
    IF WS-FIND-COLUMN > Ø
         IF WS-LOG-RECORD(WS-FIND-COLUMN:WS-FIND-LENGTH) =
             WS-FIND-STRING(1:WS-FIND-LENGTH)
             MOVE WS-FIND-COLUMN TO WS-DISP
             SET WS-88-STRING-FOUND TO TRUE
         END-IF
    ELSE
* no column argument was entered
         PERFORM Ø48Ø-SEARCH-LOGREC THRU
                 Ø48Ø-SEARCH-LOGREC-EXIT
    END-IF.
Ø47Ø-FIND-STRING-EXIT.
    EXIT.
Ø48Ø-SEARCH-LOGREC.
* bump through the record one byte at a time trying to match on
* the string
    IF WS-DISP > WS-FIND-DISP-MAX
        MOVE 1 TO WS-DISP
        GO TO Ø48Ø-SEARCH-LOGREC-EXIT
    END-IF.
    IF WS-LOG-RECORD(WS-DISP:WS-FIND-LENGTH) =
        WS-FIND-STRING
         SET WS-88-STRING-FOUND TO TRUE
        GO TO Ø48Ø-SEARCH-LOGREC-EXIT
    ELSE
         ADD 1 TO WS-DISP
         GO TO Ø48Ø-SEARCH-LOGREC
    END-IF.
```

```
 Ø48Ø-SEARCH-LOGREC-EXIT.
    EXIT.
Ø5ØØ-READ-BACKWARD.
    PERFORM Ø7ØØ-START-BROWSE THRU
             Ø7ØØ-START-BROWSE-EXIT.
     IF WS-88-PROCESS-ERROR
         GO TO Ø5ØØ-READ-BACKWARD-EXIT
    END-IF.
* if we are scrolling through the file, do a primer read to
* position at the next record
     IF WS-88-SCROLLING
        PERFORM Ø72Ø-READPREV THRU
                 Ø72Ø-READPREV-EXIT
    END-IF.
    PERFORM Ø51Ø-PROCESS-BACKWARD THRU
             Ø51Ø-PROCESS-BACKWARD-EXIT.
* move the key of the last record read to the start key
    MOVE WS-ERRLOG-KEY TO WS-START-KEY.
    PERFORM Ø73Ø-END-BROWSE THRU
            Ø73Ø-END-BROWSE-EXIT.
Ø5ØØ-READ-BACKWARD-EXIT.
    EXIT.
Ø51Ø-PROCESS-BACKWARD.
     PERFORM Ø72Ø-READPREV THRU
              Ø72Ø-READPREV-EXIT.
      IF WS-88-PROCESS-ERROR
          GO TO Ø51Ø-PROCESS-BACKWARD-EXIT
     END-IF.
     IF WS-88-ERRLOG-EOF
          MOVE WS-START-KEY TO WS-END-KEY
          SET WS-88-SCROLL-FORWARD TO TRUE
          GO TO Ø51Ø-PROCESS-BACKWARD-EXIT
     END-IF.
    ADD 1 TO WS-READ-COUNT.
     SUBTRACT 1 FROM WS-SUB.
      IF WS-READ-COUNT = 1
          MOVE WS-ERRLOG-KEY TO WS-END-KEY
     END-IF.
      IF (WS-88-HEX-ON AND WS-READ-COUNT = 5) OR
         (WS-88-HEX-OFF AND WS-READ-COUNT = 15)
          IF WS-ERRLOG-KEY > Ø
             CONTINUE
          ELSE
              SET WS-88-SCROLL-FORWARD TO TRUE
          END-IF
     END-IF.
* move the display portion of the record to a hold area and
* convert non-display to '.' one byte at a time then move
* it to the map
    MOVE WS-LOG-RECORD(WS-DISP:79)
```
 **TO WS-HOLD-LINE. PERFORM VARYING WS-CHAR-SUB FROM 1 BY 1 UNTIL WS-CHAR-SUB > 79 MOVE WS-LOG-BYTE(WS-CHAR-SUB) TO WS-CHAR-TEST IF WS-LOG-BYTE(WS-CHAR-SUB) ALPHABETIC OR WS-LOG-BYTE(WS-CHAR-SUB) NUMERIC OR SPECIAL-CHAR MOVE WS-LOG-BYTE(WS-CHAR-SUB) TO WS-DISPLAY-CHAR(WS-CHAR-SUB) ELSE MOVE '.' TO WS-DISPLAY-CHAR(WS-CHAR-SUB) END-IF IF WS-88-HEX-ON MOVE WS-LOG-BYTE(WS-CHAR-SUB) TO WS-HOLD-BYTE PERFORM Ø84Ø-CONVERT-LINE THRU Ø84Ø-CONVERT-LINE-EXIT MOVE WS-DISPLAY-BYTE(1:1) TO WS-HEX1-CHAR(WS-CHAR-SUB) MOVE WS-DISPLAY-BYTE(2:1) TO WS-HEX2-CHAR(WS-CHAR-SUB) END-IF END-PERFORM. \* if hex display, move the hex values IF WS-88-HEX-ON MOVE WS-HEX2-LINE TO WS-MAP-LINE(WS-SUB) SUBTRACT 1 FROM WS-SUB MOVE WS-HEX1-LINE TO WS-MAP-LINE(WS-SUB) SUBTRACT 1 FROM WS-SUB END-IF. MOVE WS-DISPLAY-LINE TO WS-MAP-LINE(WS-SUB). \* if hex display, we can only fit 5 input records (plus two hex \* line for each) on the display IF WS-88-HEX-ON AND WS-READ-COUNT = 5 GO TO Ø51Ø-PROCESS-BACKWARD-EXIT END-IF. \* if this not hex mode, there is room for 15 records IF WS-88-HEX-OFF AND WS-READ-COUNT = 15 GO TO Ø51Ø-PROCESS-BACKWARD-EXIT END-IF. GO TO Ø51Ø-PROCESS-BACKWARD. Ø51Ø-PROCESS-BACKWARD-EXIT. EXIT. Ø55Ø-READ-AMT-BWD. \* this will read backward the number of records entered as a**

```
 * command argument
     PERFORM Ø7ØØ-START-BROWSE THRU
             Ø7ØØ-START-BROWSE-EXIT.
     IF WS-88-PROCESS-ERROR
         GO TO Ø55Ø-READ-AMT-BWD-EXIT
     END-IF.
     ADD 1 TO WS-SCROLL-AMT.
     PERFORM Ø72Ø-READPREV THRU
             Ø72Ø-READPREV-EXIT
             WS-SCROLL-AMT TIMES.
     MOVE WS-ERRLOG-KEY TO WS-START-KEY.
     PERFORM Ø73Ø-END-BROWSE THRU
             Ø73Ø-END-BROWSE-EXIT.
 Ø55Ø-READ-AMT-BWD-EXIT.
     EXIT.
Ø56Ø-READ-FIND-PREV.
* read backward searching for the find string
     PERFORM Ø7ØØ-START-BROWSE THRU
             Ø7ØØ-START-BROWSE-EXIT.
     IF WS-88-PROCESS-ERROR
         GO TO Ø56Ø-READ-FIND-PREV-EXIT
     END-IF.
* PF5 was pressed
* if a find column was entered, read another record and try to
* match if no find column was entered, subtract one from the X
* current displacement and try to match the string
     IF WS-AID = DFHPF5
         IF WS-FIND-COLUMN > Ø
             PERFORM Ø72Ø-READPREV THRU
                     Ø72Ø-READPREV-EXIT
         ELSE
             SUBTRACT 1 FROM WS-DISP
         END-IF
     END-IF.
     PERFORM Ø57Ø-FIND-STRING THRU
             Ø57Ø-FIND-STRING-EXIT
         UNTIL WS-88-STRING-FOUND OR
               WS-88-PROCESS-ERROR OR
               WS-88-ERRLOG-EOF.
     MOVE WS-ERRLOG-KEY TO WS-START-KEY.
     PERFORM Ø73Ø-END-BROWSE THRU
             Ø73Ø-END-BROWSE-EXIT.
Ø56Ø-READ-FIND-PREV-EXIT.
     EXIT.
Ø57Ø-FIND-STRING.
* if we are doing a find by column, we have already done a primer
* read and will now start at the next record
* if we are doing a free-form find, this read will position us at
* the record last read on the previous execution, one byte past
* where we left off
```
 **PERFORM Ø72Ø-READPREV THRU Ø72Ø-READPREV-EXIT. \* a find column was entered in the initial find command so only \* look beginning at that column IF WS-FIND-COLUMN > Ø IF WS-LOG-RECORD(WS-FIND-COLUMN:WS-FIND-LENGTH) = WS-FIND-STRING(1:WS-FIND-LENGTH) MOVE WS-FIND-COLUMN TO WS-DISP SET WS-88-STRING-FOUND TO TRUE END-IF**

*Editor's note: this article will be concluded next month.*

*Henry Cable Senior Developer Ahold Information Services (USA)* © Xephon 2003

#### <span id="page-52-0"></span>**December 2000 – November 2003 index**

Items below are references to articles that have appeared in *CICS Update* since Issue 181, December 2000. References show the issue number followed by the page number(s). Subscribers can download copies of all issues in Acrobat PDF format from Xephon's Web site.

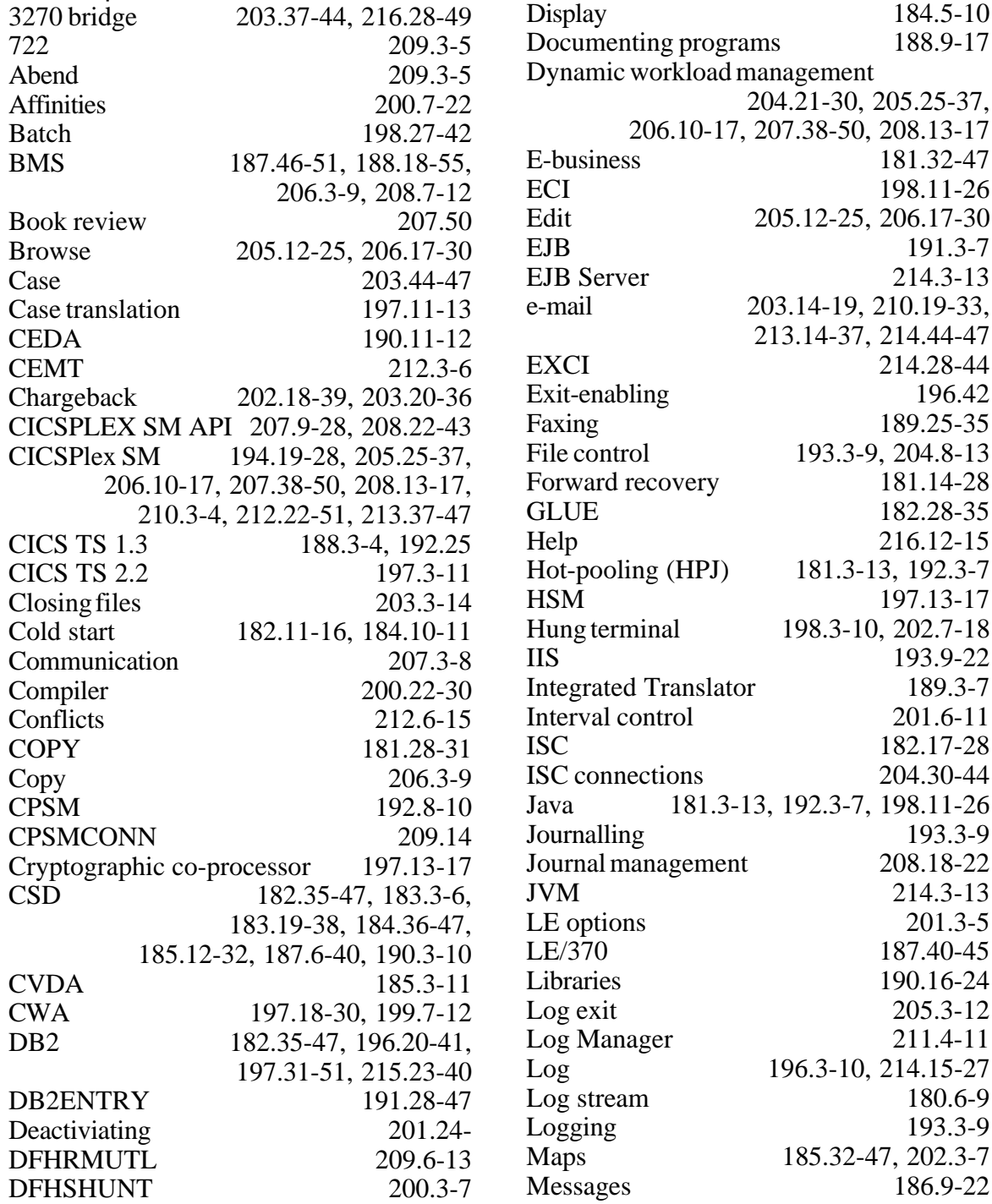

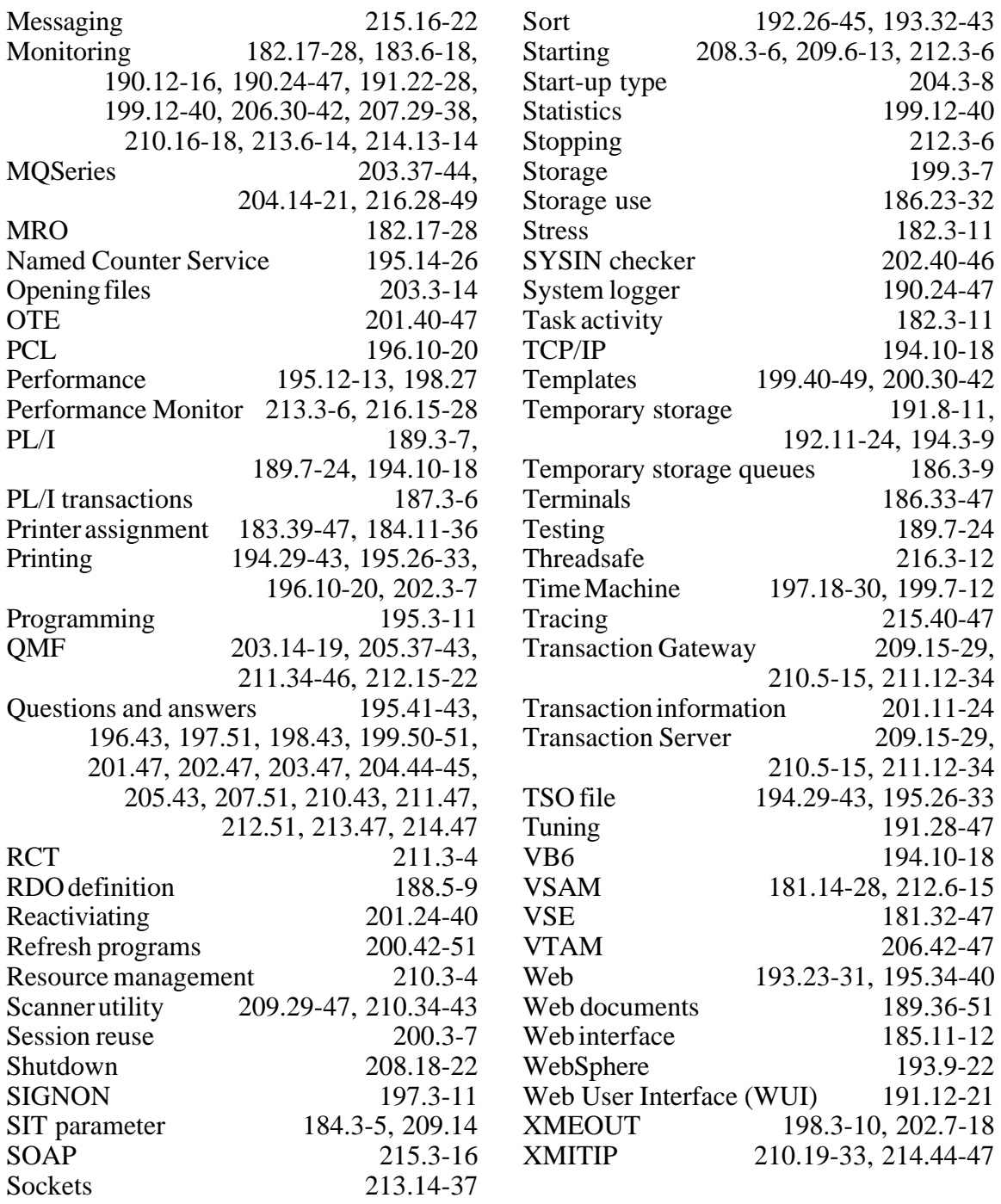

Why not share your expertise and earn money at the same time? Articles for *CICS Update* can be of any length and can be sent or e-mailed to Trevor Eddolls at any of the addresses shown on page 2. A free copy of our *Notes for contributors* is available from our Web site at www.xephon.com/nfc.

<span id="page-54-0"></span>Serena Software has announced a new Version 4.1 of its Application Performance Manager, StarTool.

StarTool APM is a performance measurement and analysis system that helps to resolve OS/390 and z/OS job performance issues. Users can focus their activities on tuning specific areas of an application to boost productivity.

In addition to a redesigned architecture and user interface, Version 4.1 includes extended support for the z/OS platform through improved monitoring and reporting capabilities.

The improved architecture makes the product easier to customize and maintain. Version 4.1 also provides improved, realtime monitoring capabilities with extended support for a wider range of subsystems including CICS, IMS, and DB2.

In addition, Version 4.1 delivers better reporting by providing customers with more in-depth information on an application to help quickly solve performance problems and eliminate the need for further analysis.

For further information contact: Serena Software, 2755 Campus Drive, 3rd Floor, San Mateo, California 94403, USA. Tel: (650) 522 6600. URL: http://www.serena.com/product/

aa\_st\_apm\_ov.html.

\* \* \*

iWay Software has improved its data integration capabilities, which include new cluster management, remote installation and management, tighter integration with Microsoft SQL Server, and new data adapters.

Cluster management makes sure resources are available; active agents distribute work to the appropriate machines; fail-over capability guarantees job conclusion; load balancing speeds completion; and all monitoring and development can be done from anywhere via remote console.

Remote installation reduces the manual tasks involved in a OS/390, z/OS, OS/400, Unix, and OpenVMS Server installation. Server installations are simplified because the installation files can be transferred and configured from a local laptop or a remote computer, eliminating the need for certain types of technical and operational support. Additionally, a Web-based management console enables adapters to be configured and managed, anywhere with an interface, from a common graphics-based front-end.

Intelligent adapters have been added and enhanced to support DB2 Version 8 and IMS Version 8, bringing the total number of data and application adapters to well over 250. Additionally, iWay's Adapter for CICS now supports RRS (Resource Recovery Services) and integrated two-phase commit.

For further information contact: iWay Software, Two Penn Plaza, New York, NY 10121-2898, USA. Tel: (212) 330 1700. URL: http://www.iwaysoftware.com/ products/index.html.

x **xephon**